## **Sun N1 System Manager 1.3**イン ストールおよび構成ガイド

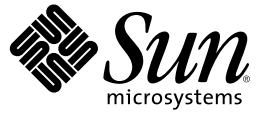

Sun Microsystems, Inc. 4150 Network Circle Santa Clara, CA 95054 U.S.A.

Part No: 819–6480–10 2006 年 7 月

Copyright 2006 Sun Microsystems, Inc. 4150 Network Circle, Santa Clara, CA 95054 U.S.A. All rights reserved.

本製品およびそれに関連する文書は著作権法により保護されており、その使用、複製、頒布および逆コンパイルを制限するライセンスのもとにお いて頒布されます。サン・マイクロシステムズ株式会社の書面による事前の許可なく、本製品および関連する文書のいかなる部分も、いかなる方 法によっても複製することが禁じられます。

本製品の一部は、カリフォルニア大学からライセンスされている Berkeley BSD システムに基づいていることがあります。UNIX は、X/Open Company, Ltd. が独占的にライセンスしている米国ならびに他の国における登録商標です。フォント技術を含む第三者のソフトウェアは、著作権に より保護されており、提供者からライセンスを受けているものです。

U.S. Government Rights Commercial software. Government users are subject to the Sun Microsystems, Inc. standard license agreement and applicable provisions of the FAR and its supplements.

本製品に含まれる HG-MinchoL、HG-MinchoL-Sun、HG-PMinchoL-Sun、HG-GothicB、HG-GothicB-Sun、および HG-PGothicB-Sun は、株式会社リ<br>コーがリョービイマジクス株式会社からライセンス供与されたタイプフェースマスタをもとに作成されたものです。 HeiseiMin-W3H は、株式会<br>社リコーが財団法人日本規格協会からライセンス供与されたタイプフェースマスタをもとに作 とは禁止されています。

Sun、Sun Microsystems、docs.sun.com、 N1、Sun Fire、JDK、Netra、および Sun Enterprise Java は、米国およびその他の国における米国 Sun Microsystems, Inc. (以下、米国 Sun Microsystems 社とします) の商標、登録商標もしくは、サービスマークです。

サンのロゴマーク、Solaris のロゴマーク、Java Coffee Cup のロゴマーク、および Solaris は、米国 Sun Microsystems 社の登録商標です。

すべての SPARC 商標は、米国 SPARC International, Inc. のライセンスを受けて使用している同社の米国およびその他の国における商標または登録商<br>標です。SPARC 商標が付いた製品は、米国 Sun Microsystems 社が開発したアーキテクチャに基づくものです。 Netscape Navigator および Mozilla は、米国およびその他の国における Netscape Communications Corporation の商標および登録商標です。

OPENLOOK、OpenBoot、JLE は、サン・マイクロシステムズ株式会社の登録商標です。

Wnn は、京都大学、株式会社アステック、オムロン株式会社で共同開発されたソフトウェアです。

Wnn6 は、オムロン株式会社、オムロンソフトウェア株式会社で共同開発されたソフトウェアです。Copyright OMRON Co., Ltd. 1995-2000. All Rights Reserved. © Copyright OMRON SOFTWARE Co.,Ltd. 1995-2002 All Rights Reserved.©

「ATOK」は、株式会社ジャストシステムの登録商標です。

「ATOK Server/ATOK12」は、株式会社ジャストシステムの著作物であり、「ATOK Server/ATOK12」にかかる著作権その他の権利は、株式会社 ジャストシステムおよび各権利者に帰属します。

「ATOK Server/ATOK12」に含まれる郵便番号辞書 (7 桁/5 桁) は日本郵政公社が公開したデータを元に制作された物です (一部データの加工を行 なっています)。

「ATOK Server/ATOK12」に含まれるフェイスマーク辞書は、株式会社ビレッジセンターの許諾のもと、同社が発行する『インターネット・パソ コン通信フェイスマークガイド』に添付のものを使用しています。

Unicode は、Unicode, Inc. の商標です。

本書で参照されている製品やサービスに関しては、該当する会社または組織に直接お問い合わせください。

OPEN LOOK および Sun Graphical User Interface は、米国 Sun Microsystems 社が自社のユーザおよびライセンス実施権者向けに開発しました。 米国<br>Sun Microsystems 社は、コンピュータ産業用のビジュアルまたはグラフィカル・ユーザインタフェースの概念の研究開発における米国 Xerox 社の<br>先駆者としての成果を認めるものです。 米国 Sun Microsystems 社は米 ており、このライセンスは、OPEN LOOK のグラフィカル・ユーザインタフェースを実装するか、またはその他の方法で米国 Sun Microsystems 社 との書面によるライセンス契約を遵守する、米国 Sun Microsystems 社のライセンス実施権者にも適用されます。

本書は、「現状のまま」をベースとして提供され、商品性、特定目的への適合性または第三者の権利の非侵害の黙示の保証を含みそれに限定され から、、明示的であるか黙示的であるかを問わない、なんらの保証も行われないものとします。

本製品が、外国為替および外国貿易管理法 (外為法) に定められる戦略物資等 (貨物または役務) に該当する場合、本製品を輸出または日本国外へ持 ち出す際には、サン・マイクロシステムズ株式会社の事前の書面による承諾を得ることのほか、外為法および関連法規に基づく輸出手続き、また 場合によっては、米国商務省または米国所轄官庁の許可を得ることが必要です。

原典: Sun N1 System Manager 1.3 Installation and Configuration Guide

Part No: 819-5135-10

# 目次

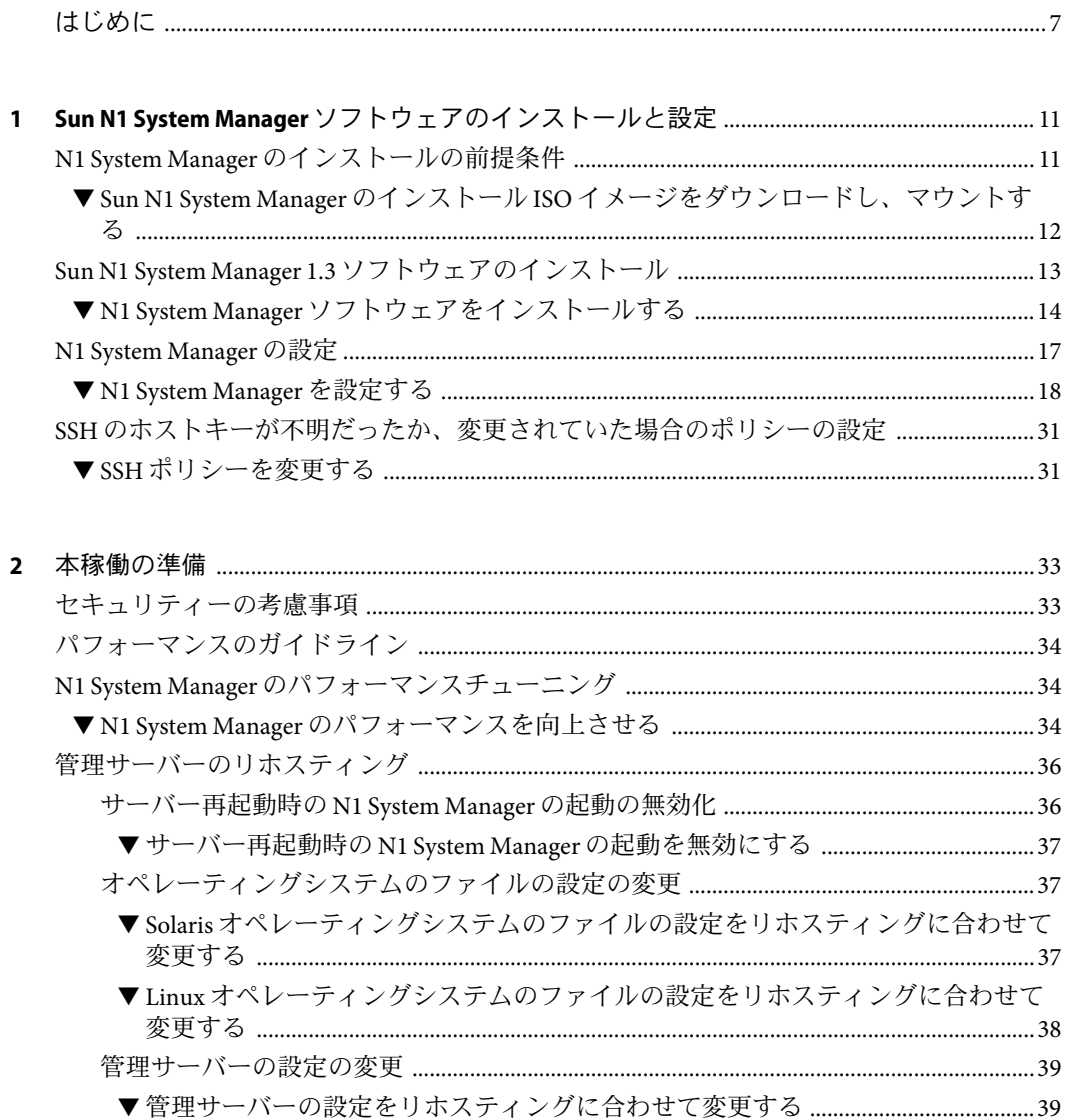

- **4 Sun N1 System Manager** [ソフトウェアのアンインストール](#page-46-0) ..........................................................47 Sun N1 System Manager [ソフトウェアのアンインストール](#page-46-0) ...........................................................47 ▼ N1 System Manager [ソフトウェアをアンインストールする](#page-46-0) ..................................................47
- **A Sun N1 System Manager** [のプロトコル、ポート、および機能のリファレンス](#page-48-0) .......................49

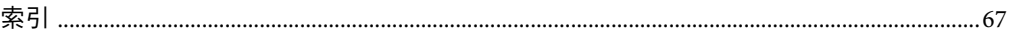

# 表目次

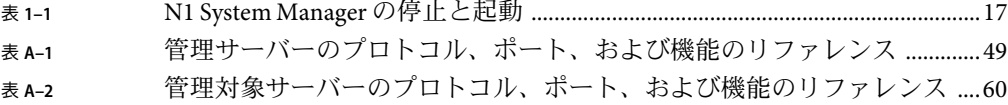

## <span id="page-6-0"></span>はじめに

『Sun N1 System Manager 1.3 インストールおよび構成ガイド』では、システムの管理サー バーへの Sun N1TM System Manager ソフトウェアのインストールおよび構成に関する要件 を説明します。

### 対象読者

このマニュアルは、N1 System Manager のソフトウェアとハードウェアのインストールを 行うシステム管理者を対象としています。システム管理者は、次の分野の知識と経験が 必要です。

- Solaris™、Linux、および Microsoft Windows の各オペレーティングシステム、および各 オペレーティングシステムに付属するネットワーク管理ツール
- DNS、DHCP、IPアドレス指定、サブネットワーク、VLAN、SNMP、TFTP、NFS、 Microsoft リモートインストールサービス (RIS)、およびメールサービス

### マニュアルの構成

- 第1[章で](#page-10-0)は、N1 System Manager をインストール、設定、および調整する方法を示しま す。
- 第2[章で](#page-32-0)は、管理サーバーではじめて N1 System Manager を調整するときのガイドライ ンと手順を示します。
- 第3[章で](#page-40-0)は、N1 System Manager 1.2 の既存のインストールを N1 System Manager 1.3 に アップグレードする方法を示します。
- 第4[章で](#page-46-0)は、N1 System Manager ソフトウェアをアンインストールする方法を示しま す。
- [付録](#page-48-0)Aでは、N1 System Manager の管理サーバーと管理対象サーバーで使用されるプロ トコル、ポート、および機能を相互参照できます。

### 関連マニュアル

このマニュアルは、9 部ある実装関連のマニュアルセットの一部です。マニュアルは、次 の順序でお読みください。

- 『Sun N1 System Manager 1.3 ご使用にあたって』
- 『Sun N1 System Manager 1.3 の概要』
- 『Sun N1 System Manager 1.3 サイト計画の手引き』
- 『Sun N1 System Manager 1.3 インストールおよび構成ガイド』
- 『Sun N1 System Manager 1.3 検出および管理マニュアル』
- 『Sun N1 System Manager 1.3 オペレーティングシステムプロビジョニングガイド』
- 『Sun N1 System Manager 1.3 Grid Engine プロビジョニングおよび監視マニュアル』
- 『Sun N1 System Manager 1.3 コマンド行リファレンスマニュアル』
- 『Sun N1 System Manager 1.3 Troubleshooting Guide』

## マニュアル、サポート、およびトレーニング

Sun の Web サイトでは、以下の追加情報を提供しています。

- マニュアル (<http://jp.sun.com/documentation/>)
- サポート(<http://jp.sun.com/support/>)
- トレーニング (<http://jp.sun.com/training/>)

### 表記上の規則

このマニュアルでは、次のような字体や記号を特別な意味を持つものとして使用しま す。

表**P–1**表記上の規則

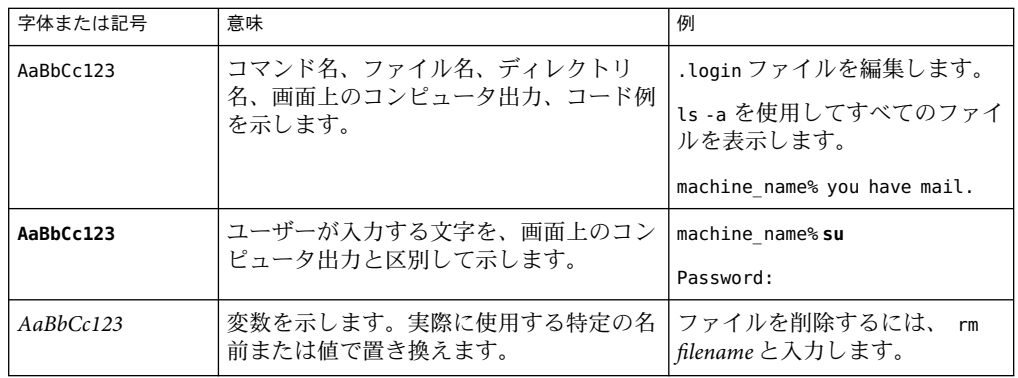

表 **P–1**表記上の規則 *(*続き*)*

| 字体または記号                   | 意味                                                | 例                                           |
|---------------------------|---------------------------------------------------|---------------------------------------------|
| $\mathbb{F}$ $\mathbb{I}$ | 参照する書名を示します。                                      | 『コードマネージャ・ユーザー<br>ズガイド』を参照してくださ<br>い        |
| Ēт                        | 参照する章、節、ボタンやメニュー名、強 第5章「衝突の回避」を参照し<br>調する単語を示します。 | てください。                                      |
|                           |                                                   | この操作ができるのは、「スー<br>パーユーザー」だけです。              |
|                           | 枠で囲まれたコード例で、テキストがペー<br>ジ行幅を超える場合に、継続を示します。        | sun% grep '^#define \<br>XV VERSION STRING' |

## コマンド例のシェルプロンプト

以下の表に、C シェル、Bourne シェル、および Korn シェルのデフォルトの UNIX® システ ムプロンプト、およびスーパーユーザーのプロンプトを紹介します。

表**P–2**シェルプロンプト

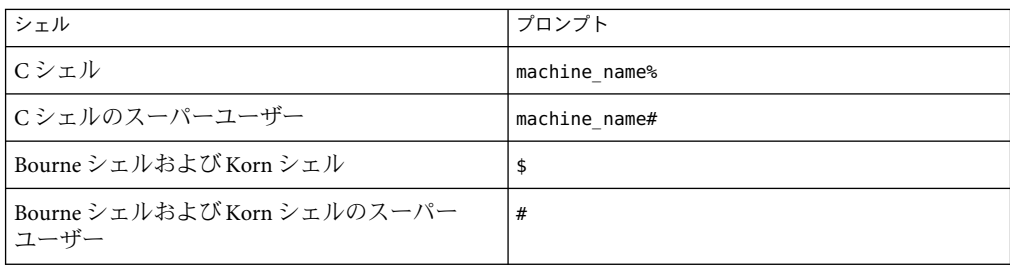

## <span id="page-10-0"></span>Sun N1 System Managerソフトウェアのイ ンストールと設定

この章では、管理サーバーでの Sun N1 System Manager ソフトウェアのインストールと設 定の手順を示します。N1 System Manager の旧バージョンが管理サーバーにインストール されている場合は、第 3 [章の](#page-40-0)説明に従って N1 System Manager をアップグレードします。

N1 System Manager の設定プロセスは、いつでも実行して N1 System Manager の設定を変更 できます。たとえば、SSH 処理のホストキーが不明であるか、変更されていた場合の処 理方法を変更するには、設定プロセスを実行できます。また、RIS サーバーを追加した場 合は、設定プロセスを実行して、Windows オペレーティングシステムをプロビジョニン グできるように N1 System Manager を設定できます。

この章では、次の内容について説明します。

- 11ページの「N1 System Manager のインストールの前提条件」
- 13 ページの「Sun N1 System Manager 1.3 [ソフトウェアのインストール」](#page-12-0)
- 17 ページの「[N1 System Manager](#page-16-0) の設定」
- 31 ページの「SSH [のホストキーが不明だったか、変更されていた場合のポリシーの](#page-30-0) [設定」](#page-30-0)

注 **–**このマニュアルでは、N1 System Manager で検出されていないサーバーで、以降も N1 System Manager によって監視または管理されない任意のサーバーを「管理可能なサー バー」と呼びます。N1 System Manager で検出され、N1 System Manager で監視および管理 されているサーバーは「管理対象サーバー」と呼びます。

### **N1 System Manager**のインストールの前提条件

N1 System Manager ソフトウェアをインストールするには、次の前提条件を満たしている 必要があります。

■ 『Sun N1 System Manager 1.3 サイト計画の手引き』の第 2 章「Sun N1 System Manager シ ステムとネットワークの準備」の説明に従って、ハードウェアが接続、構成されてい る。

- <span id="page-11-0"></span>■ 『Sun N1 System Manager 1.3 サイト計画の手引き』の第3章「管理サーバーへの OS の インストールと設定」の説明に従って、管理サーバーのハードウェアの種類に適切な OS のバージョンが N1 System Manager の管理サーバーにインストールされている。
- 管理対象サーバーに Windows をプロビジョニングする場合は、N1 System Manager を インストールし、設定する前に、Microsoft リモートインストールサービス (RIS) サー バーをインストールし、設定する必要があります。詳細は、『Sun N1 System Manager 1.3 サイト計画の手引き』の「Windows Remote Installation Service サーバーの設 定」を参照してください。

N1 System Manager のインストールと設定を終了してから RIS サーバーをインストール する場合は、17 ページの「[N1 System Manager](#page-16-0) の設定」の説明に従って N1 System Manager の設定プロセスを実行することで、RIS サーバーを N1 System Manager ネット ワークに追加できます。

Sun N1 System Manager のインストールには、次の 2 つの方法があります。

- 管理サーバーとして選択したサーバーに DVD ドライブがある場合は、14 [ページ](#page-13-0) の「N1 System Manager [ソフトウェアをインストールする」に](#page-13-0)従って、インストール DVD-ROM から Sun N1 System Manager ソフトウェアをインストールできます。
- 管理サーバーとして選択したサーバーに DVD ドライブがない場合は、12 ページ の「Sun N1 System Manager のインストール ISO イメージをダウンロードし、マウント する」に従って、N1 System Manager のインストール ISO イメージをダウンロード、展 開、およびマウントする必要があります。
- ▼ **Sun N1 System Manager**のインストール**ISO**イメー ジをダウンロードし、マウントする
- 管理サーバーに**root**でログインします。 **1**
- **(**省略可能**) Sun Download Manager**をダウンロードし、インストールします。 **2** Web ブラウザを使用してサイズの大きなファイルをダウンロードすると、失敗すること があります。このため、N1 System Manager のインストール ISO イメージをダウンロード するときは、Sun Download Manager を使用してください。Sun Download Manager のダウン ロードおよびインストールの方法について は、<http://www.sun.com/download/sdm/index.xml> を参照してください。
- **N1 System Manager**のインストール**ISO**イメージを管理サーバーにダウンロードし、展開し **3** ます。

ダウンロード元については、N1 System Manager eFulfillment のマニュアルと電子メールを 参照してください。管理サーバーにインストールしたオペレーティングシステム用の ISO イメージをダウンロードします。

- n1sm-1.3-ga-linux-x86-iso.zip
- n1sm-1.3-ga-solaris-x86-iso.zip
- n1sm-1.3-ga-solaris-sparc-iso.zip
- <span id="page-12-0"></span>**N1 System Manager**のインストール**ISO**イメージの**zip**ファイルを展開します。 **4**

「unzip *ISO-image-name*.zip」と入力します。ここで *ISO-image-name* は、ダウンロードし た N1 System Manager のインストール ISO イメージの zip ファイルの名前です。

管理サーバー上で、インストール**ISO**イメージのマウントポイントになるディレクトリを **5** 作成し、**ISO**イメージをマウントします。

N1 System Manager のインストール ISO イメージを管理サーバーのルートディレクトリに n1sm-install.iso という名前で保存し、ISO イメージをマウントポイントのディレクトリ /n1sminstall にマウントするとします。マウントポイントになるディレクトリを作成 し、ISO イメージをマウントするには、次のように入力します。

■ Solarisの場合

```
# mkdir /n1sminstall
# lofiadm -a /n1sm-install.iso
/dev/lofi/1
# mount -F hsfs -o ro /dev/lofi/1 /n1sminstall/
```
管理サーバーに別の lofi デバイスがインストールされている場合は、lofiadm -a /n1sm-install.iso コマンドを実行すると、たとえば /dev/lofi/2 などの別の lofi デ バイスが表示されます。mount -F では、lofiadmin -a コマンドで表示された名前を使 用してください。

■ Linux の場合

```
# mkdir /n1sminstall
```
# **mount -o loop,ro /n1sm-install.iso /n1sminstall**

次の節で示す手順で Sun N1 System Manager ソフトウェアをインストールします。 次の手順

### **Sun N1 System Manager 1.3**ソフトウェアのインストール

ここでは、管理サーバーに、はじめて N1 System Manager 1.3 ソフトウェアをインストール する手順を説明します。

- 管理サーバーに N1 System Manager 1.2 がインストールされている場合は、第3[章の](#page-40-0)説 明に従って、管理サーバーを version 1.3 にアップグレードします。
- 管理サーバーに N1 System Manager 1.1 がインストールされている場合は、まず N1 System Manager 1.2 にアップグレードしてから、version 1.3 にアップグレードします。

N1 System Manager ソフトウェアのインストールプロセスはネットワーク構成によって異 なり、最大で 2 時間かかる場合があります。

<span id="page-13-0"></span>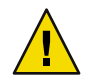

注意 **–**管理サーバーは N1 System Manager ソフトウェア専用にします。管理サーバーにほ かのアプリケーションをインストールしないでください。

### ▼ **N1 System Manager**ソフトウェアをインストール する

- **N1 System Manager**管理サーバーに**root**でログインします。 **1**
- **N1 System Manager**のソースがあるディレクトリに移動します。 **2**

N1 System Manager の DVD からインストールする場合は、次のディレクトリに移動しま す。

- Solaris SPARCベースの管理サーバーの場合:
	- # **cd /cdrom/n1\_system\_mngr/Solaris\_sparc/Product/installer**
- Solaris x86 ベースの管理サーバーの場合:

# **cd /cdrom/n1\_system\_mngr/Solaris\_x86/Product/installer**

■ Linux x86 ベースの管理サーバーの場合:

#### # **cd /cdrom/n1\_system\_mngr/Linux\_x86/Product/installer**

N1 System Manager のインストール ISO イメージからインストールする場合は、パス名の /cdrom を、マウントポイントのディレクトリ名に置き換えます。

- 「**./install**」と入力してインストールプロセスを起動します。 ソフトウェア評価規約が表示されます。 **3**
- 規約に同意してインストールを継続するかどうかを選択します。 **4**

規約をよく読みます。インストールを継続するには「**y**」を、インストールを中止するに は「**n**」を入力します。

インストールを継続すると、インストールスクリプトによって必要な Perl モジュールが 確認されます。このプロセスが完了すると、N1SM インストーラプロセスによって、以前 のバージョンである N1 System Manager 1.2 が管理サーバーにインストールされているかど うかが確認されます。

注 **–** version 1.2がインストールされている場合は、次のようなメッセージが表示され、イ ンストールプロセスは終了します。

Version 1.2 is already installed Invoke installer with -u option to upgrade

上記のメッセージが表示された場合は、第 3 [章の](#page-40-0)説明に従って管理サーバーをアップグ レードします。

次に示すように、N1SM インストーラのメニューと、N1SM インストーラによってインス トールされるコンポーネントの表示内容は、管理サーバーにインストールされているオ ペレーティングシステムによって異なります。

■ Solaris 10 の管理サーバー

N1SM Installer (version 1.3 on SunOS)

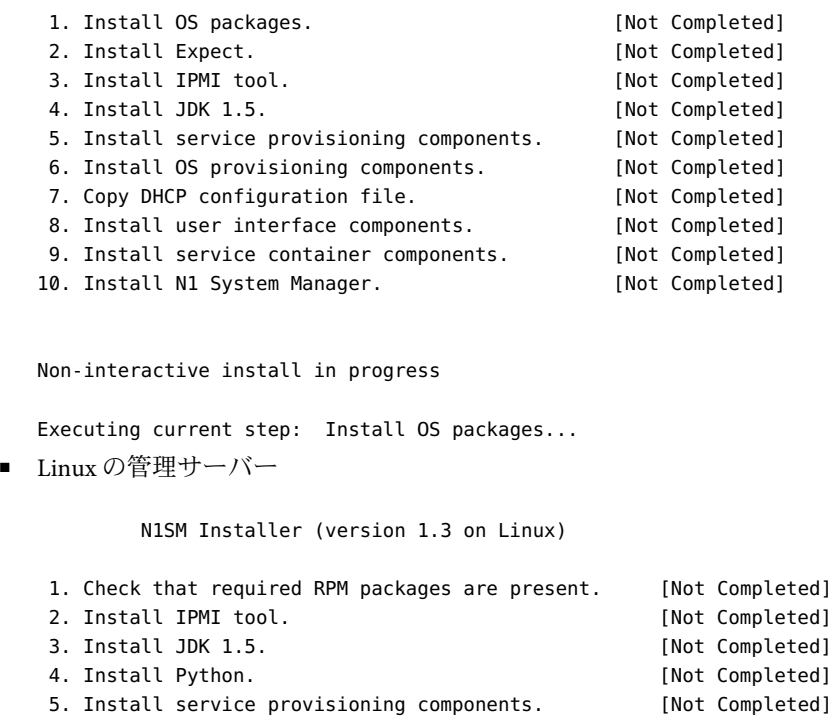

- 6. Install OS provisioning components. [Not Completed] 7. Copy DHCP configuration file. [Not Completed] 8. Install user interface components. [Not Completed] 9. Install service container components. [Not Completed]
- 10. Install N1 System Manager. [Not Completed]

Non-interactive install in progress.

インストールプロセスによって各処理が順番に実行されます。各処理が完了すると、処 理の状態が「Completed」に更新されます。

処理に失敗したら、通知が表示され、状態が「Not Completed」のままか、「Partially Run」に変更されます。インストールプロセスを終了し、ログファイル /var/tmp/installer.log.latest で問題の原因を調べてください。問題が解決したら、イ ンストールプロセスを再び実行します。

インストールプロセスが完了すると、設定ユーティリティーの実行を求めるメッセージ が表示されます。

N1SM installation is complete

Run the n1smconfig utility to configure N1SM.

- 管理サーバーに Red Hat Enterprise Linux (RHEL) 3.0 AS Update 2、Update 3、または Update 4 をインストールし、RHEL 3.0 AS Update 2、Update 3、または Update 4 以外の RPM をインストールしている場合は、インストールの手順 1 が完了したあとに、N1 System Manager で RPM が機能しない可能性があるという警告が表示される場合があり ます。該当する RPM の一覧に続いて、検出された RPM の一覧が表示されます。この メッセージは単なる警告なので、c キーを押すとインストールを続行できます。この オプションは、インストールが失敗した場合に現在使用可能なオプション (再試行す る場合は t、終了する場合は x) に追加されたものです。
- RedHat Enterprise Linux AS Update 3 以降をインストールしている場合は、サービスコン テナのコンポーネントのインストールが完了したあとに、次のメッセージが表示され る場合があります。

This installer has determined that some rpms currently installed on this system have later versions than those currently required by N1SM. If you encounter any problems related to these substitutions, you might need to obtain and install the exact version of the software required by the installer before re-installing N1SM.

■ Red Hat Enterprise Linix AS 4.0 Update 1 をインストールし、インストール時に SELinux を 無効にしなかった場合は、次のメッセージが表示されます。

Failed Step: Install OS provisioning components. The following is a portion of the installer log which may indicate the cause of the error. If this does not indicate the cause of the error, you will need to view the full log file. More information on how to do that is available below. \*\*\*\*\*\*\*\*\*\*\*\*\*\*\*\*\*\*\*\*\*\*\*\*\*\*\*\*\*\*\*\*\*\*\*\*

WARNING: This version of N1 System Manager does not support SELinux fully enabled. If SELinux is enabled, disable it by exiting the installer and performing these steps:

<span id="page-16-0"></span>1) At the Operating System prompt, type 'setenforce 0' 2) Edit the file /etc/selinux/config and set 'SELINUX=disabled' Then restart the N1 System Manager installer. \*\*\*\*\*\*\*\*\*\*\*\*\*\*\*\*\*\*\*\*\*\*\*\*\*\*\*\*\*\*\*\*\*\*\*\* Please fix the problem and then try this step again. For a full log of the failed install see the file: /var/tmp/installer.log.14427. t. Try this step again (correct the failure before proceeding) x. Exit

```
Enter selection: (t/x)
```
画面の指示に従って SELinux を無効にします。

### **N1 System Manager**の設定

ここでは、N1 System Manager の停止と起動の手順、および N1 System Manager システムを 設定する手順を示します。

初期設定は n1smconfig コマンドを実行して行います。N1 System Manager の設定は、たと えば N1 System Manager の本稼働環境にあとで RIS サーバーを追加した場合などに、 n1smconfig コマンドを実行していつでも変更できます。

N1 System Manager をすでにインストールし、設定してある場合は、再び n1smconfig を実 行して変更内容を確定すると、ほとんどの場合に N1 System Manager が停止してから再起 動します。影響を最小限に抑えるには、設定を変更する予定を立て、N1 System Manager を停止してから n1smconfig を実行します。次の表に、N1 System Manager を起動および停 止するコマンドを示します。

表 **1–1** N1 System Managerの停止と起動

N1 System Manager の起動:

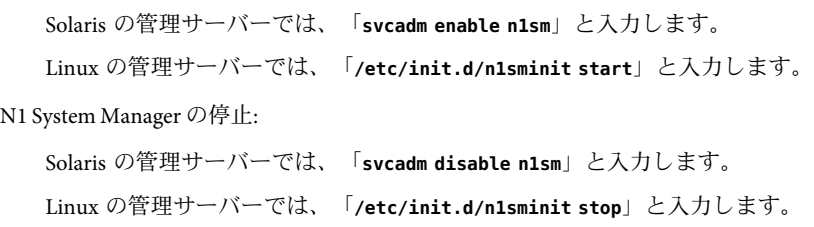

次の節、17 ページの「N1 System Manager の設定」に従って N1 System Manager システム を設定します。 次の手順

### ▼ **N1 System Manager**を設定する

<span id="page-17-0"></span>始める前に - 13 ページの「Sun N1 System Manager 1.3 [ソフトウェアのインストール」の](#page-12-0)説明に従って N1 System Manager ソフトウェアが正しくインストールされているか[、第](#page-40-0) 3 章の説明に 従って正しくアップグレードされている必要があります。

> 注**–**少なくとも、プロビジョニングネットワークまたは管理ネットワークを管理サーバー に接続しておいてください。ネットワーク構成で管理サーバーを管理ネットワークの み、またはプロビジョニングネットワークのみに接続している場合は、N1 System Manager の機能が制限されます。N1 System Manager には、動作の制限モード用に、特定 の権限が割り当てられたデフォルトのセキュリティロールが 2 つあります。『Sun N1 System Manager 1.3 検出および管理マニュアル』の「ロールの管理」および『Sun N1 System Manager 1.3 検出および管理マニュアル』の「制限モードの機能」を参照してくだ さい。

- **N1 System Manager**管理サーバーに**root**でログインします。 **1**
- **N1 System Manager**の設定を変更する場合は、**N1 System Manager**を停止します。 **2**
	- Solaris の管理サーバーでは、「svcadm disable n1sm」と入力します。
	- Linux の管理サーバーでは、「/etc/init.d/n1sminit stop」と入力します。
- 「**n1smconfig**」と入力して設定プロセスを起動します。 **3**
	- n1smconfig をはじめて実行している場合は、N1 System Manager の現在の設定に続い て、プロビジョニングネットワークの説明、および検出されたネットワークインタ フェースの一覧が表示されます。
	- n1smconfigを再実行している場合は、変更できる設定だけが表示されます。

継続するかどうかを問い合わせるメッセージが表示されます。「**y**」を入力して操作を続 けます。

- n1smconfigをはじめて実行している場合は、プロビジョニングネットワークで使用す るインタフェースの指定を求めるメッセージが表示されます。
- n1smconfig を再実行している場合は、プロビジョニングインタフェースの変更時にの み DHCP範囲を変更できることを通知するメッセージが表示されます。プロビジョニ ングネットワークに使用するインタフェースまたは DHCP範囲を変更するかどうかを 問い合わせるメッセージが表示されます。「**y**」を入力して操作を続けます。

プロビジョニングネットワークで使用するインタフェースの指定を求めるメッセージが 表示されます。

- プロビジョニングネットワークで使用するインタフェースを指定します。 **4**
	- プロビジョニングネットワークがない場合は、「**none**」と入力します。 プロビジョニングネットワークがない場合、N1 System Manager は制限モードで動作し ます。

<span id="page-18-0"></span>管理ネットワークの説明に続いて、検出されたネットワークインタフェースの一覧が 表示されます。管理ネットワークで使用するインタフェースの指定を求めるメッセー ジが表示されます[。手順](#page-19-0) 6 に進んでください。

■ プロビジョニングネットワークがある場合はインタフェース名を入力します。インタ フェース名は、eth1、hme0、bge1 など、マシンのアーキテクチャーとインストールさ れている OS によって異なります。

DHCPサーバーに使用する IPアドレスの範囲を指定するかどうかを問い合わせる メッセージが表示されます。

- **DHCP**サーバーのアドレス範囲を設定するかどうかを選択します。 **5**
	- DHCPのIPアドレス範囲を設定すると、設定するIPアドレスの範囲が管理可能な サーバーに割り当てられ、プロビジョニングネットワークを経由したオペレーティン グシステムやアップデートのロードに使用されます。
	- DHCPのIPアドレス範囲を設定しなかった場合は、N1 System Manager で OSプロ ファイルの load 操作を使用するときに静的アドレスを指定する必要があります。

注 **–**管理サーバーは、プロビジョニングネットワーク用のDHCPサービスだけを提供しま す。管理サーバーは、データネットワーク用の DHCPサービスを提供しません。データ ネットワークの IPサービスを動的に設定する場合は、データネットワーク用の外部 DHCPサーバーを用意する必要があります。プロビジョニングネットワークに別の DHCPサーバーを設置することはできません。

- IPアドレスの範囲を指定しない場合は、「**n**」を入力します。 検出されたネットワークインタフェースに続いて、管理ネットワークの説明が表示さ れます。管理ネットワークのインタフェースの指定を求めるメッセージが表示されま す[。手順](#page-19-0) 6 に進んでください。
- プロビジョニングネットワークでDHCPサーバーに使用する IP アドレスを指定する 場合は、「**y**」を入力します。

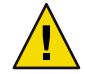

#### 注意**–**

- 管理ネットワークのポートアドレスが、プロビジョニングネットワークと同じサ ブネットにある場合は、管理サーバーの IPアドレスが、DHCPのアドレス範囲に 指定する IPアドレス範囲内に含まれないことを確認します。この規則によって、 DHCPサーバーは、DHCPクライアントの条件を使用して解決しないクライアント に対し、重複する IPアドレスを割り当てないようにします。
- 管理サーバーのIPアドレスを含まないIP範囲を指定します。管理サーバーのIPア ドレスが、検出に使用するアドレス範囲内にあると、検出プロセスで管理サー バーが検出され、管理サーバーが再起動されます。

DHCPの開始 IPアドレスの入力を求めるメッセージが表示されます。DHCPサーバー が使う開始 IPアドレスを入力します。

<span id="page-19-0"></span>DHCPの終了 IPアドレスの入力を求めるメッセージが表示されます。DHCPサーバー が使う終了 IPアドレスを入力します。

DNS ネームサーバーと検索リストのエントリの設定を求めるメッセージが表示されま す。手順 6 に進んでください。

- 管理ネットワークで使用するインタフェースを指定します。 **6**
	- 管理ネットワークがない場合は、「**none**」と入力します。 管理ネットワークがない場合、N1 System Manager は制限モードで動作します。
	- 管理ネットワークがある場合は、インタフェース名を入力します。

DNS ネームサーバーと検索リストのエントリの設定を求めるメッセージが表示されま す。

- ネームサーバーを設定するかどうかを選択します。 **7**
	- ネームサーバーとドメイン検索リストを設定する場合は、「**y**」を入力します。ネー ムサーバーのアドレスの入力を求めるメッセージが表示されます。手順 8 に進んでく ださい。
	- 表示されるネームサーバーとドメイン検索リストを使う場合は、「**n**」を入力しま す。SMTPサーバーでイベント通知を設定するかどうかを問い合わせるメッセージが 表示されます。手順 10 に進んでください。
- ネームサーバーを設定します。 **8**

ネームサーバーの IPアドレスを半角スペースで区切って入力します。次に例を示しま す。

129.111.111.11 129.111.111.22

検索ドメインサフィックスリストの入力を求めるメッセージが表示されます。

検索ドメインを指定します。 **9**

DNS の検索に使うドメインの名前を半角スペースで区切って入力します。次に例を示し ます。

location-one.company.com location-two.company.com location-three.company.com

SMTPサーバーでイベント通知を設定するかどうかを問い合わせるメッセージが表示され ます。

**SMTP**でイベント通知を設定するかどうかを選択します。 **10**

N1 System Manager でALOM ベースの管理対象サーバーからイベント通知を受け取るに は、SMTPを設定する必要があります。どの管理可能なサーバーでALOM ベースを使用 しているかを判別する方法については、『Sun N1 System Manager 1.3 サイト計画の手引 き』の「管理可能なサーバーの要件」を参照してください。

■ SMTPサーバーを設定する場合は、「**y**」を入力します。SMTPサーバーの名前または IPアドレスの入力を求めるメッセージが表示されます[。手順](#page-20-0) 11 に進んでください。

- <span id="page-20-0"></span>■ SMTPサーバーを設定しない場合は、「**n**」を入力します。ログの設定を変更するかど うかを問い合わせるメッセージが表示されます。手順 12 に進んでください。
- **SMTP**サーバーの名前または**IP**アドレスを指定します。 **11**

SMTPサーバーの完全修飾名または IPアドレスを入力します。次に例を示します。 smtp.mycompany.com

または

129.111.222.33

イベントログの設定を変更するかどうかを問い合わせるメッセージが表示されます。

- イベントログの設定を変更します。 **12**
	- ログを設定する場合は「**y**」を入力します。ログの設定に関する情報が表示されま す。手順 13 に進んでください。
	- ログを設定しない場合は「**n**」を入力します。OS の配備、およびジョブのタイムアウ トの設定に関する情報が表示されます。ジョブのタイムアウトの設定を変更するかど うかを問い合わせるメッセージが表示されます[。手順](#page-21-0) 16 に進んでください。
- ログを設定します。 **13**

Return キーを押してデフォルトの「ALL」を使用するか、指定内容を入力します。イベン トログの重要度の値の入力を求めるメッセージが表示されます。

イベントログの重要度を指定します。 **14**

次のいずれかの操作を行います。

- イベントログの重要度の指定を終了するには、「**q**」を入力します。イベントログの 重要度は設定されません。ジョブのタイムアウトの設定を変更するかどうかを問い合 わせるメッセージが表示されます[。手順](#page-21-0) 16 に進んでください。
- Return キーを押してデフォルト値 0 を使用するか、次のいずれかのイベント重要度に 対応する番号を入力します。
	- 0= 不明
	- 1= その他
	- 2= 情報
	- 3= 警告
	- 4= マイナー
	- 5= メジャー
	- 6= 重大
	- 7= 致命的

設定プロセスでログエントリの保持に関する情報が表示されます。イベントログのエン トリを保持する日数の指定を求めるメッセージが表示されます。

<span id="page-21-0"></span>イベントログのエントリを保持する日数を指定します。 **15** Return キーを押してデフォルト値の 365 日を使用するか、イベントログのエントリを保持 する日数を入力します。

OS の配備、およびジョブのタイムアウトの設定に関する情報が表示されます。ジョブの タイムアウトの設定を変更するかどうかを問い合わせるメッセージが表示されます。

ジョブのタイムアウトの設定を変更するかどうかを選択します。 **16**

一部の OS ディストリビューションは非常に大きく、サーバーのプロビジョニングを行う ときにデフォルトで設定されている時間よりも長い時間を要する場合があります。大き な OS ディストリビューションのプロビジョニングを行う場合は、タイムアウト値を延長 します。

- ジョブのタイムアウトの設定を変更する場合は、「**y**」を入力します。 ジョブおよびステップタイムアウト値の説明が表示されます。別のタイムアウト値を 入力します。
- タイムアウトの設定を変更しない場合は、「n」を入力します。

サーバー起動時に N1 System Manager (N1SM) を起動するかどうかを問い合わせる メッセージが表示されます。

- サーバー起動時に**N1 System Manager**システムを起動するかどうかを選択します。 **17**
	- サーバー起動時に N1 System Manager システムを起動するには、「**y**」を入力します。
	- 管理サーバーの再起動後に N1 System Manager を手動で起動する場合は、「**n**」を入力 します。N1 System Manager を手動で起動できることを通知するメッセージが表示され ます。

管理対象サーバーで、自動ログイン機能がある ILOM Web GUI への自動ログインを有効 にするかどうかを問い合わせるメッセージが表示されます。

- 管理対象サーバーの**ILOM GUI**自動ログイン機能を有効にするかどうかを選択します。 **18** Sun FireTM X4100 サーバーと Sun Fire X4200 サーバーには、遠隔デバイスへの接続やシステ ム監視の実行などのさまざまなシステム管理作業を行うための Web GUI が用意されてい
	- ILOM GUIの自動ログイン機能を有効にした場合は、N1 System Manager のブラウザイ ンタフェースで管理対象サーバーの「Web Console を開く」リンクをクリックする と、Sun Fire X4100 または X4200 の Web GUI に自動的にログインします。
	- 自動ログイン機能を有効にしない場合は、「Web Console を開く」のリンクをク リックしたときにパスワードの入力が求められます。詳細は、N1 System Manager のイ ンストール後またはアップグレード後に N1 System Manager のオンラインヘルプ の「Sun Fire X4000 シリーズサーバーの Sun ILOM Web GUI を開く」を参照してくださ い。

ます。

<span id="page-22-0"></span>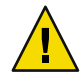

注意 **–** Sun Fire X4100 および X4200 の管理対象サーバーの Web Console (Sun ILOM Web GUI) 自動ログイン機能を有効にすると、管理ネットワークログインページ上で ILOM の Web ページソースを表示できるユーザーから、サーバーのサービスプロセッサの資格情報が 見える状態になります。

- 自動ログイン機能を有効にする場合は、「**y**」を入力します。
- 自動ログイン機能を有効にしない場合は、「**n**」を入力します。 ホストキーが変更されていたか、不明だった場合の SSH ポリシーを変更するかどうか を問い合わせるメッセージが表示されます。
- **SSH**ポリシーを変更するかどうかを選択します。 **19**

注 **–**変更された、または不明なホストキーを SSH処理で許容すると、N1 System Manager がセキュリティー上のリスクにさらされる可能性がありますが、正常に終了する N1 System Manager の処理が多くなります。

■ SSH ポリシーを変更しない場合は、「**n**」を入力します。

注 **–** SSHポリシーは、初期設定後にいつでも変更できます (31[ページの「](#page-30-0)SSHのホス [トキーが不明だったか、変更されていた場合のポリシーの設定」を](#page-30-0)参照)。

ホストキーが変更されていたか、不明だった場合は次の SSH ポリシーが適用されま す。

- 管理 IPアドレスの変更されたホストキーを許容する: yes
- プラットフォーム IPアドレスの変更されたホストキーを許容する: yes
- 管理 IPアドレスの不明なホストキーを許容する: yes
- プラットフォーム IPアドレスの不明なホストキーを許容する: yes

n1smconfig をはじめて実行している場合は、ALOM ベースの管理可能なサーバーの メール警告に関する情報が表示されます。N1 System Manager の設定を変更している場 合は、現在のALOM 電子メール警告の設定が表示されます[。手順](#page-24-0) 21 に進んでくださ い。

■ SSH ポリシーを変更する場合は、「**y**」を入力します。

管理 IPアドレスの変更されたホストキーを許容するかどうかを問い合わせるメッセー ジが表示されます。

- **a. SSH**処理で管理**IP**アドレスの変更されたホストキーを許容するかどうかを選択しま す。
	- N1 System Manager で、管理 IP アドレスの変更されたホストキーを許容しない場合 は、「**n**」を入力します。
	- 管理 IPアドレスの変更されたホストキーを許容する場合は、「**y**」を入力します。

<span id="page-23-0"></span>プラットフォーム IPアドレスの変更されたホストキーを許容するかどうかを問い合わ せるメッセージが表示されます。

- **b. SSH**処理でプラットフォーム**IP**アドレスの変更されたホストキーを許容するかどうか を選択します。
	- N1 System Manager で、プラットフォーム IP アドレスの変更されたホストキーを許 容しない場合は、「**n**」を入力します。
	- プラットフォーム IPアドレスの変更されたホストキーを許容する場合は、「**y**」を 入力します。

管理 IPアドレスの不明なホストキーを許容するかどうかを問い合わせるメッセージが 表示されます。

- **c. SSH**処理で管理**IP**アドレスの不明なホストキーを許容するかどうかを選択します。
	- N1 System Manager で、管理 IP アドレスの変更されたホストキーを許容しない場合 は、「**n**」を入力します。
	- 管理 IPアドレスの変更されたホストキーを許容する場合は、「**y**」を入力します。

プラットフォーム IPアドレスの不明なホストキーを許容するかどうかを問い合わせる メッセージが表示されます。

- **d. SSH**処理でプラットフォーム**IP**アドレスの不明なホストキーを許容するかどうかを選 択します。
	- N1 System Manager で、プラットフォーム IP アドレスの変更されたホストキーを許 容しない場合は、「**n**」を入力します。
	- プラットフォーム IP アドレスの変更されたホストキーを許容する場合は、「v」を 入力します。

次の手順は、管理サーバーにインストールされているオペレーティングシステムに よって異なります。

- Solarisベースの管理サーバーを設定している場合は、管理対象サーバーのシリアルコ ンソールにアクセスできるように SSHv1 プロトコルを有効にするかどうかを問い合わ せるメッセージが表示されます。手順 20 に進んでください。
- Linuxベースの管理サーバーを設定している場合は、ALOMベースの管理可能なサー バーのメール警告に関する情報が表示されます。N1 System Manager の設定を変更して いる場合は、現在のALOM 電子メール警告の設定が表示されます[。手順](#page-24-0) 21 に進んで ください。
- **Solaris**ベースの管理サーバーで**SSHv1**プロトコルを有効にするかどうかを選択します。 **20**

SSHv1 は、Solaris ベースの N1 System Manager ブラウザインタフェースから管理対象サー バーのシリアルコンソールへのリモートアクセスを行うときに必要です。詳細は、N1 System Manager のインストール後またはアップグレード後に N1 System Manager のオンラ インヘルプの「サーバーのシリアルコンソールを開く」を参照してください。

<span id="page-24-0"></span>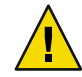

注意 **–** SSHv1については、セキュリティーに関連する次の問題を考慮する必要がありま す。

- ブラウザインタフェースからシリアルコンソールへのアクセスで使用されるアプ レットには、証明書に基づく認証機能がありません。このアプレットでは、管理サー バーへの通信でのみ SSHv1 が使用され、また SSHv1 を使用するには、管理サーバーで SSHv1 が有効になっている必要があります。この問題が心配な場合は、コマンド行か ら connect コマンドを実行することでシリアルコンソール機能を使用できます。
- 管理サーバーから管理対象サーバーのプロビジョニングネット ワークインタフェース への接続中に使用される SSH フィンガープリントは、N1 System Manager ソフトウェア によって自動的に確認されます。このため、管理対象サーバーは中間者攻撃を受けや すくなります。
- **SSHv1**を有効にする場合は、「**y**」を入力します。 あとで SSHv1 を無効にする場合は、次の手順に従います。
	- **a. N1 System Manager**を停止します。
	- **b.** /etc/ssh/sshd\_configファイルを編集します。
	- **c.** 行 Protocol 2,1 を Protocol 2 に変更します。
	- **d.** 行 HostKey /etc/ssh/ssh\_host\_rsa1\_key を削除します。
	- **e. N1 System Manager**を起動します。
- **SSHv1**を有効にしない場合は、「**n**」を入力します。

N1 System Manager の内部電子メールサーバーを使用してALOM 電子メール警告を受け取 るかどうかを問い合わせるメッセージが表示されます。

n1smconfig をはじめて実行している場合は、ALOM ベースの管理可能なサーバーのメー ル警告に関する情報が表示されます。N1 System Manager の設定を変更している場合は、 現在のALOM 電子メール警告の設定が表示されます。

**N1 System Manager**の内部電子メールサーバーを使用して**ALOM**電子メール警告を受け取 **21** るかどうかを選択します。

ALOM ベースの管理対象サーバーでは、電子メールを使用してハードウェア監視警告が N1 System Manager に送信されます。

N1 System Manager のセキュリティー保護された内部電子メールサーバーを使用するか、 既存のメールサーバーを使用できます。内部電子メールサーバーを使用するには、ポー ト 25 が空いている必要があります。既存のメールサーバーを使用するには、 N1 System Manager からメールサーバーにアクセスでき、また N1 System Manager で使用できるよう にそのメールサーバーを設定する必要があります。

ポート 25 がプロセスに割り当てられているかどうかを判別するには、端末ウィンドウを 開き、コマンド「**grep 25 /etc/services**」を入力します。ポート 25 が使用中かどうかを 判別するには、コマンド「**netstat -an | grep 25**」を入力します。ポート 25 が使用中の 場合は、オペレーティングシステムのマニュアルを参照して、ポート 25 を使用している プロセスを無効にします。

注 **–**既存の電子メールサーバーを使用すると、N1 System Managerがサービス拒否攻撃 や、電子メールを利用したその他のセキュリティー上のリスクにさらされる可能性があ ります。

■ N1 System Manager のセキュリティー保護された内部電子メールサーバーを使用する場 合は、「**y**」を入力します。

Windows RIS (リモートインストールシステム) サーバーの追加、削除、または変更を 求めるメッセージが表示されます[。手順](#page-26-0) 24 に進んでください。

- 既存の電子メールサーバーを使用する場合は、「**n**」を入力します。 現在の外部電子メールサーバーの値が表示され、設定を変更するかどうかを問い合わ せるメッセージが表示されます。
- 外部電子メールサーバーの設定を変更するかどうかを選択します。 **22**
	- 電子メールの設定を変更しない場合は、「**n**」を入力します。 Windows RIS (リモートインストールシステム) サーバーの追加、削除、または変更を 求めるメッセージが表示されます[。手順](#page-26-0) 24 に進んでください。
	- 表示されている電子メールの設定を変更する場合は、「**y**」を入力します。 次の手順に示すように、ALOM 電子メール警告の各設定の指定を求めるメッセージが 表示されます。
- **ALOM**電子メール警告の設定を指定します。 **23**
	- **a.** 電子メール警告を保存する電子メールのフォルダを指定します。 Enter キーまたは Return キーを押して、受信箱のデフォルトの値を受け入れるか、別 の電子メールフォルダ名を入力します。

電子メール警告の IPアドレスの指定を求めるメッセージが表示されます。

- **b.** メールサーバーの**IP**アドレスを指定します。
	- 管理サーバーに電子メールサーバーをインストールし、有効にしてある場合は、 管理サーバーの管理ネットワークインタフェースの IPアドレスを入力します。
	- 管理サーバーの管理ネットワークインタフェースからアクセス可能な別のマシン に電子メールサーバーをインストールし、有効にしてある場合は、電子メール サーバーをインストールしたサーバーの IPアドレスを入力します。

電子メール警告のメールアドレスの指定を求めるメッセージが表示されます。

- <span id="page-26-0"></span>**c.** 警告の送信先の電子メールアドレスを指定します。 完全な電子メールアドレスを入力します。次に例を示します。 n1smadmin@company.com 電子メールアカウントのパスワードの指定を求めるメッセージが表示されます。
- **d.** アカウントのパスワードを指定します。 外部電子メールアカウントのパスワードを入力します。 電子メール警告プロトコルの指定を求めるメッセージが表示されます。
- **e.** 電子メール警告プロトコルを指定します。 管理サーバーで使用する電子メールプロトコルの名前を入力します。有効な値は、 pop3 または imap です。

電子メール警告のユーザー名の入力を求めるメッセージが表示されます。

**f.** 電子メール警告のユーザー名を指定します。 電子メール警告に使用するアカウント名を入力します。

次に例を示します。n1smadmin

指定した電子メール設定が表示され、この設定でよいかどうかを問い合わせる メッセージが表示されます。

- **g.** 設定を受け入れるかどうかを選択します。
	- 設定が正しくない場合は、「**n**」を入力します。ALOM 電子メール警告の設定プロ セスが再び始まり、電子メール警告のメールフォルダの指定を求めるメッセージ が表示されます。
	- 設定を受け入れる場合は、「**y**」を入力します。

Windows RIS (リモートインストールシステム) サーバーを追加するか、削除する か、変更するかの指定を求めるメッセージが表示されます。

**Windows RIS**サーバーを追加するか、削除するか、変更するかを選択します。 **24**

1 つ以上の管理対象サーバーに Windows オペレーティングシステムをプロビジョニング する場合は、プロビジョニングネットワークからアクセスできる別個の Windows RIS サーバーをインストールし、設定する必要があります。詳細は、『Sun N1 System Manager 1.3 サイト計画の手引き』の「Windows Remote Installation Service サーバーの設 定」を参照してください。

N1 System Manager のインストールと設定の終了後に RIS サーバーをインストールする場 合は、再び n1smconfig を実行することで RIS サーバーを N1 System Manager ネットワーク に追加できます。

■ N1 System Manager で使用する Windows RIS サーバーを追加、削除、または変更しない 場合は、「**n**」を入力します。

<span id="page-27-0"></span>OS 検出を有効にするかどうかを問い合わせるメッセージが表示されます[。手順](#page-29-0) 26 に 進んでください。

- N1 System Manager で使用する Windows RIS サーバーを追加、削除、または変更する場 合は、「**y**」を入力します。 RIS サーバーのサブネットアドレスの指定を求めるメッセージが表示されます。
- **Windows RIS**サーバーを設定します。 **25**
	- **a. RIS**サーバーの**SSH**アクセスユーザー名を指定します。 RIS サーバーの SSH アカウントユーザー名を入力します。次に例を示します。**n1smssh** 指定するユーザーアカウントは、RIS サーバー上にすでに存在している必要がありま す。

RIS サーバーの SSH アクセスユーザーパスワードの指定を求めるメッセージが表示さ れます。

**b. RIS**サーバーの**SSH**アクセスユーザーパスワードを指定します。

RIS サーバーの SSH ユーザーアカウントのパスワードを入力します。SSH アクセスパ スワードの再入力を求めるメッセージが表示されたら、パスワードを再入力します。 RIS の共有パスの指定を求めるメッセージが表示されます。

**c. RIS**の共有パスを指定します。

RIS の共有パスは、RIS サーバーで、RIS ソフトウェアがインストールされているドラ イブとディレクトリ名です。次に例を示します。D:\RemoteInstall RIS のプロビジョニングファイルの場所の指定を求めるメッセージが表示されます。

**d. RIS**のプロビジョニングファイルの場所を指定します。

プロビジョニングファイルの場所は、設定プロセスによって RIS サーバーに作成され るディレクトリのドライブとディレクトリパスです。N1 System Manager によってこの ディレクトリに RIS サーバー用のスクリプトがコピーされます。次に例を示します。 C:\N1SM

RIS のネットマスクの指定を求めるメッセージが表示されます。

**e. RIS**のネットマスクを指定します。

Return キーまたは Enter キーを押してデフォルトのネットマスク値 255.255.255.0 を使 用するか、別のネットマスク値を入力します。

RIS の言語の指定を求めるメッセージが表示されます。

**f. RIS**の言語を指定します。

Return キーまたは Enter キーを押してデフォルトの言語値である英語を使用するか、 別の言語の名前を入力します。

有効な言語の一覧を表示するには、RIS サーバーで Microsoft Windows のコントロール パネルから「地域と言語のオプション」を選択し、「地域と言語のオプション」パネ ルを表示します。「地域オプション」タブをクリックし、表示される言語の右側の矢 印をクリックします。言語の一覧が表示されます。

RIS のホスト名の指定を求めるメッセージが表示されます。

**g. RIS**のホスト名を指定します。

RIS サーバーのホスト名を入力します。次に例を示します。*risserver* RIS のホストの IPアドレスの指定を求めるメッセージが表示されます。

**h. RIS**のホストの**IP**アドレスを指定します。

RIS のホストの IPアドレスを入力します。

RIS のActive Directory のユーザー名の指定を求めるメッセージが表示されます。

**i. RIS**の**Active Directory**のユーザー名を指定します。

Active Directory のユーザーアカウントの名前を入力します (例: n1smadmin)。Active Directory のユーザーアカウントが RIS サーバーになかった場合、設定プロセスに よってユーザーアカウントが作成されます。

Active Directory のユーザーアカウントのパスワードの入力を求めるメッセージが表示 されます。

**j. RIS**の**Active Directory**のパスワードを指定します。

RIS サーバーのActive Directory のユーザーアカウントのパスワードを入力します。 Active Directory のパスワードの再入力を求めるメッセージが表示されたら、パスワー ドを再入力します。

RIS のActive Directory のドメインの指定を求めるメッセージが表示されます。

**k. RIS**の**Active Directory**のドメイン名を指定します。

RIS サーバーでActive Directory を設定するときに指定したドメイン名を入力します。 次に例を示します。*servername.company.com*

指定した RIS 設定が表示され、この設定を適用するかどうかを問い合わせるメッセー ジが表示されます。

- **l.** 指定した**RIS**設定を使用するかどうかを選択します。
	- 表示されている設定を変更する場合は、「**n**」を入力します。RIS の設定プロセス が再び開始され、Windows RIS サーバーを追加するか、削除するか、変更するかを 問い合わせるメッセージが表示されます[。手順](#page-27-0) 25 の最初に戻ります。
	- 表示されている設定を適用する場合は「**y**」を入力します。

設定が適用され、OS 検出を有効にするかどうかを問い合わせるメッセージが表示されま す。

<span id="page-29-0"></span>**OS**検出を有効にするかどうかを選択します。 **26**

OS 検出を有効にすると、管理可能なサーバーで実行されているオペレーティングシステ ムに基づいて管理可能なサーバーを検出できます。

- OS 検出を有効にしない場合は、「**n**」を入力します。
- OS 検出を有効にする場合は、「y」を入力します。

プランとジョブの実行サーバーのデフォルトのパスワードを変更するかどうかを問い合 わせるメッセージが表示されます。

- **27** ブランとジョブの実行サーバーのパスワードを変更するかどうかを選択します。 実行サーバーのパスワードを変更すると、セキュリティーが強化され、サービスプロビ ジョニングのパスワードが変更されます。
	- パスワードを変更しない場合は、「n」を入力します。
	- パスワードを変更する場合は、「v」を入力します。

新しいパスワードを入力するか、表示されるデフォルトのパスワードを使用するかを 問い合わせるメッセージが表示されます。新しいパスワードを入力するか、デフォル トを使用します。

指定した設定がすべて表示され、この設定を適用するかどうかを問い合わせるメッセー ジが表示されます。

- 設定を確認します。 **28**
	- 設定を適用するには、「**y**」を入力します。 設定が適用されます。
		- n1smconfig をはじめて実行している場合は、Enter キーを押して N1 System Manager を起動するように求めるメッセージが表示されます。
		- n1smconfig を以前に実行したことがある場合は、N1 System Manager を再起動する かどうかを問い合わせるメッセージが表示されます。「**y**」を入力して N1 System Manager を再起動するか、「**n**」を入力してコマンドプロンプトに戻ります。
	- 設定が正しくない場合は、「**n**」を入力します。

N1 System Manager が正常に機能するには、再設定して設定を適用する必要がある、と いう通知が示されます。設定プロセスが終了し、システムプロンプトが表示されま す。N1 System Manager を設定するには、n1smconfig コマンドを再び実行します。

次の手順 第2[章の](#page-32-0)説明に従って、N1 System Manager システムの本稼働の準備を行います。

### <span id="page-30-0"></span>**SSH**のホストキーが不明だったか、変更されていた場合 のポリシーの設定

ここでは、ホストキーが変更されていたか、不明だった場合の SSH ポリシーを変更する 手順を示します。

### ▼ **SSH**ポリシーを変更する

- **N1 System Manager**管理サーバーに**root**でログインします。 **1**
- **N1 System Manager**を停止します。 **2**
	- Solaris の管理サーバーでは、「**svcadm disable n1sm**」と入力します。
	- Linux の管理サーバーでは、「**/etc/init.d/n1sminit stop**」と入力します。

N1 System Manager のプロセスがすべて停止するまで待ちます。

- 管理**IP**アドレスのポリシーを次のように変更します。 **3**
	- 不明なホストキー:
		- 不明なホストキーを許容するには、「**n1smconfig -ssh\_unk\_man\_ip=y**」と入力しま す。
		- 不明なホストキーを拒否するには、「**n1smconfig -ssh\_unk\_man\_ip=n**」と入力しま す。
	- 変更されたホストキー:
		- 変更されたホストキーを許容するには、「**n1smconfig -ssh\_cha\_man\_ip=y**」と入力 します。
		- 変更されたホストキーを拒否するには、「**n1smconfig -ssh\_cha\_man\_ip=n**」と入力 します。
- プラットフォーム**IP**アドレスのポリシーを次のように変更します。 **4**
	- 不明なホストキー:
		- 不明なホストキーを許容するには、「**n1smconfig -ssh\_unk\_pla\_ip=y**」と入力しま す。
		- 不明なホストキーを拒否するには、「**n1smconfig -ssh\_unk\_pla\_ip=y**」と入力しま す。
	- 変更されたホストキー·
		- 変更されたホストキーを許容するには、「**n1smconfig -ssh\_cha\_pla\_ip=y**」と入力 します。
		- 変更されたホストキーを拒否するには、「**n1smconfig -ssh\_cha\_pla\_ip=y**」と入力 します。

第1章 • Sun N1 System Manager ソフトウェアのインストールと設定 31 しんじょう 31 しんじょう

- **N1 System Manager**を起動します。 **5**
	- Solaris の管理サーバーでは、「svcadm enable n1sm」と入力します。
	- Linux の管理サーバーでは、「**/etc/init.d/n1sminit start**」と入力します。

<span id="page-32-0"></span>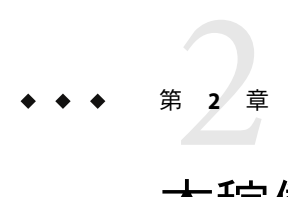

### 本稼働の準備

この章では、N1 System Manager の調整のガイドラインと手順を示します。

次の内容について説明します。

- 33 ページの「ヤキュリティーの考慮事項」
- 34[ページの「パフォーマンスのガイドライン」](#page-33-0)
- 34ページの「N1 System Manager [のパフォーマンスチューニング」](#page-33-0)
- 36[ページの「管理サーバーのリホスティング」](#page-35-0)

### セキュリティーの考慮事項

N1 System Manager を使用する際に、注意しなければならないセキュリティー上の留意点 を次に示します。

- N1 System Manager のブラウザインタフェースの起動に使用される Java™ Web Console では、自己署名付き証明書が使用されます。これらの証明書は、クライアントとユー ザーによって、適切な信頼レベルをもって取り扱われるべきです。
- ブラウザインタフェースでシリアルコンソール機能用に使用される端末エミュレータ アプレットは、証明書に基づくアプレットの認証を提供しません。また、このアプ レットを使用するには、管理サーバーで SSHv1 を有効にする必要があります。証明書 に基づく認証を使用する、または SSHv1 を有効にしない場合は、n1sh シェルから、 connect コマンドを実行してシリアルコンソールを使用してください。
- N1 System Manager ソフトウェアでは、管理サーバーから、管理可能なサーバーのプロ ビジョニングネットワークインタフェースへの接続に使用される SSH フィンガープリ ントが自動的に確認されます。この自動化によって、管理対象サーバーが中間者攻撃 を受けやすくなります。
- Sun Fire X4100 および Sun Fire X4200 サーバーの Web Console (Sun ILOM Web GUI) 自動 ログイン機能によって、ログインページの Web ページソースを表示できるユーザーか ら、サーバーのサービスプロセッサの資格情報が見える状態になります。このセ

キュリティー上の問題を回避するには、n1smconfig ユーティリティーを実行すること によって自動ログイン機能を使用不可にします。詳細は、17 [ページの「](#page-16-0)N1 System Manager [の設定」を](#page-16-0)参照してください。

### <span id="page-33-0"></span>パフォーマンスのガイドライン

N1 System Manager 環境のパフォーマンスを最適化するには、次のガイドラインおよび推 奨事項に従ってください。

- 検出を実行する前に、34 ページの「N1 System Manager のパフォーマンスを向上させ る」の説明に従って、N1 System Manager の調整を行います。
- グループあたりの管理対象サーバー数を増やし、大量の個別サーバーではなく、グ ループに対して操作を実行します。グループに対して操作を実行すると、管理する必 要のあるグループの数と、特定の作業を行うために実行する必要のあるジョブの数を 最小限に抑えることができます。

### **N1 System Manager**のパフォーマンスチューニング

管理する管理対象サーバー数に基づいて、N1 System Manager のパフォーマンスが最適に なるようにチューニングを行います。次の手順は、プロビジョニング可能なサーバーの 検出を行う前に行う必要があります。

### ▼ **N1 System Manager**のパフォーマンスを向上させ る

- 管理サーバーに**root**でログインします。 **1**
- **Linux**のみ**: NFS**ファイルを更新します。 **2**
	- **a.** /etc/sysconfig/nfsファイルを開いて次の行を追加します。 RPCNFSDCOUNT=32
	- **b.** ファイルを保存し、閉じます。
	- **c.** 「**/etc/init.d/nfs restart**」と入力して **NFS** を再起動します。
- package.cache.xmlファイルを更新します。 **3**

/opt/sun/n1gc/lib/package.cache.xml ファイルを開き、attribute name="FirmwareInfos" を含む行を探します。この行を次のように変更します。

<attribute name="FirmwareInfos" refresh-interval="-1" delay="none" persistent="true"/>

34 Sun N1 System Manager 1.3インストールおよび構成ガイド • 2006年7月

このように指示すると、N1 System Manager の再起動後、はじめて実行する show server コ マンドが完了するまでの時間が短縮されます。

#### **N1 System Manager**を停止します。 **4**

- Solaris の管理サーバーでは、「**svcadm disable n1sm**」と入力します。
- Linux の管理サーバーでは、「**/etc/init.d/n1sminit stop**」と入力します。

N1 System Manager のプロセスがすべて停止するまで待ちます。

- **N1 System Manager**を起動します。 **5**
	- Solaris の管理サーバーでは、「**svcadm enable n1sm**」と入力します。
	- Linux の管理サーバーでは、「**/etc/init.d/n1sminit start**」と入力します。
- N1 System Manager の旧バージョンを version 1.3 にアップデートした場合は、N1 System Manager 1.3 を使用できるようになります。 次の手順

N1 System Manager 1.3 をはじめてインストールした場合は、次の作業を行います。

- N1 System Manager にログインします。『Sun N1 System Manager 1.3 検出および管理マ ニュアル』の「コマンド行を使用した N1 System Manager へのアクセス」を参照して ください。
- N1 System Manager のユーザーを定義します。『Sun N1 System Manager 1.3 検出および 管理マニュアル』の「ユーザーの管理」を参照してください。
- N1 System Manager のロールを定義します。『Sun N1 System Manager 1.3 検出および管 理マニュアル』の「ロールの管理」を参照してください。
- 検出を実行して管理可能なサーバーを検出し、識別します。『Sun N1 System Manager 1.3 検出および管理マニュアル』の「SPベースの検出」を参照してくださ い。
- 管理対象サーバー用のオペレーティングシステムのディストリビューションを作成し ます。『Sun N1 System Manager 1.3 オペレーティングシステムプロビジョニングガイ ド』の「UNIX OS ディストリビューションの管理」を参照してください。
- 管理対象サーバー用のオペレーティングシステムプロファイルを作成します。『Sun N1 System Manager 1.3 オペレーティングシステムプロビジョニングガイド』の「OS プ ロファイルの管理」を参照してください。
- オペレーティングシステムのディストリビューションを管理対象サーバーにインス トールします。『Sun N1 System Manager 1.3 オペレーティングシステムプロビジョニン グガイド』の「管理対象サーバーへの UNIX OS のインストール」を参照してくださ い。
- N1 System Manager のインストールのバックアップを作成します。『Sun N1 System Manager 1.3 検出および管理マニュアル』の第 3 章「バックアップと復元」を参照して ください。

問題の対処方法については、『Sun N1 System Manager 1.3 Troubleshooting Guide』を参照し てください。

### <span id="page-35-0"></span>管理サーバーのリホスティング

リホスティングは、インストールと設定が完了した N1 System Manager の管理サーバーを 新しいネットワークに再配置するプロセスです。新しいネットワークは完全に異なる構 成でもかまいません。この場合は、管理サーバーのネットワーク設定を変更する必要が あります。

管理サーバーのリホスティングは、次の場合に必要です。

- N1 System Manager が、テスト環境内の管理サーバーでインストールおよび設定され、 管理サーバーを本稼働環境に移動する準備ができた場合。
- N1 System Manager が、本稼働環境内の管理サーバーでインストールおよび設定され、 これから新しいネットワークに再配置する場合。

N1 System Manager の管理サーバーのリホスティングは主に次の 3 つの作業から構成され ます。

- サーバー再起動時の N1 System Manager の起動を無効にします。
- オペレーティングシステムのファイルの設定を変更します。
- 管理サーバーの設定を変更します。

注 **–** N1 System Manager 1.3 では、管理対象サーバーのリホスティングはサポートされてい ません。

### サーバー再起動時の**N1 System Manager**の起動の 無効化

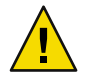

注意 **–**管理サーバーのリホスティングを行う前に、サーバー再起動時にN1 System Manager を起動する機能を無効にする必要があります。

管理サーバーのホスト名または IPアドレスを変更してからサーバーを再起動したとき に、N1 System Manager が、サーバー再起動時に起動するように設定されていた場合、N1 System Manager が無効なホスト名または IPアドレスで起動する可能性があります。

- 1. 「**ps -ef | grep [Nn]1**」と入力して、N1 System Manager の実行中のプロセスを表示し ます。
- 2. 「**kill -9** *PID*」と入力します。ここで *PID* は N1 System Manager のプロセスのプロセ ス ID です。

管理サーバーのリホスティングのための変更を行う前に、次の作業を実行してくださ い。

### <span id="page-36-0"></span>▼ サーバー再起動時の**N1 System Manager**の起動を無効にする

- 管理サーバーに**root**でログインします。 **1**
- **N1 System Manager**を停止します。 **2**
	- Solaris の管理サーバーでは、「s**vcadm disable -s n1sm**」と入力します。
	- Linux の管理サーバーでは、「**/etc/init.d/n1sminit stop**」と入力します。プロセス がすべて停止するまで待ちます。

プロセスがすべて停止したら、「**ps -ef | grep [Nn]1**」と入力して、N1 System Manager の実行中のプロセスを表示します。

N1 System Manager の残りのプロセスを停止するには、「**kill -9** *PID*」と入力します。こ こで *PID* は N1 System Manager のプロセスのプロセス ID です。

- 「**n1smconfig**」と入力して設定プロセスを実行します。 設定プロセスの各手順で、表示される値を受け入れます。サーバー起動時の N1SM の起 動を有効にするかどうかの値以外は何も変更しません。 **3**
- Enable N1SM to start at each boot? (n/[y]) と表示されたら、「**n**」を入力します。 **4** 設定プロセスの残りの各手順で、表示される値を受け入れます。N1SM を再起動するかど うかを問い合わせるメッセージが表示されたら、「**n**」を入力します。
- 手順**2**の説明に従って**N1 System Manager**のプロセスがすべて停止していることを確認し **5** ます。
- 次の節に示すように、管理サーバーのシステムファイルの設定を変更します。 次の手順

### オペレーティングシステムのファイルの設定の変 更

ここでは、オペレーティングシステムのファイルの設定を変更する手順を示します。こ の作業は、N1 System Manager の設定を変更する前に行う必要があります。

▼ **Solaris**オペレーティングシステムのファイルの設定をリホス ティングに合わせて変更する

36 [ページの「サーバー再起動時の](#page-35-0) N1 System Manager の起動の無効化」の説明に従って、 サーバー再起動時に N1 System Manager を起動する機能が無効になっていることを確認し ます。 始める前に

管理サーバーに**root**でログインします。 **1**

- <span id="page-37-0"></span>/etc/hostsファイルを編集し、表示されるホスト名と**IP**アドレスを新しいホスト名と**IP 2** アドレスに変更します。
- /etc/nodenameファイルを編集し、表示されるホスト名を新しいホスト名に変更します。 **3**
- /etc/hostname.*porttype*ファイルを編集します。ここで*porttype*は**Ethernet**ポートの種類 **4** の名前です。 ポートの種類の名前は、ハードウェアによって異なり、ファイル名はたとえば、 /etc/hostname.bge0 や /etc/hostname.hme0 などになります。 表示されるホスト名を新しいホスト名に変更します。
- 管理サーバーの電源を切ります。 **5**
- 管理サーバーを新しいネットワークに接続します。 **6**
- 管理サーバーを再起動します。 **7** 管理サーバーの再起動が完了したら、N1 System Manager のプロセスが実行されていない ことを確認します。
- 次の手順 39 [ページの「管理サーバーの設定の変更」の](#page-38-0)説明に従って、N1 System Manager のシス テムファイルの設定を変更します。
	- ▼ **Linux**オペレーティングシステムのファイルの設定をリホス ティングに合わせて変更する
- 36 [ページの「サーバー再起動時の](#page-35-0) N1 System Manager の起動の無効化」の説明に従って、 サーバー再起動時に N1 System Manager を起動する機能が無効になっていることを確認し ます。 始める前に
	- 管理サーバーに**root**でログインします。 **1**
	- /etc/hostsファイルを編集し、表示されるホスト名と**IP**アドレスを新しいホスト名と**IP 2** アドレスに変更します。
	- /etc/sysconfig/networkファイルを編集し、表示されるホスト名を新しいホスト名に変更 **3** します。
	- 各/etc/sysconfig/network-scripts/ifcfg- *ethx*ファイルを編集します。ここで*ethx*は **4 Ethernet**ポートの種類の名前です。

ファイル名はたとえば、/etc/sysconfig/network-scripts/ifcfg-eth0 や /etc/sysconfig/network-scripts/ifcfg-eth1 などになります。

表示される IPアドレスを新しい IPアドレスに変更します。管理サーバーで、管理ネット ワークとプロビジョニングネットワークに別個の Ethernet ポートを使用している場合 は、各ポートに正しい IPアドレスを指定するようにします。

- <span id="page-38-0"></span>管理サーバーの電源を切ります。 **5**
- 管理サーバーを新しいネットワークに接続します。 **6**
- 管理サーバーを再起動します。 **7** 管理サーバーの再起動が完了したら、N1 System Manager のプロセスが実行されていない ことを確認します。

次の節に示すように、N1 System Manager のシステムファイルの設定を変更します。 次の手順

### 管理サーバーの設定の変更

この節では、管理サーバーで N1 System Manager の設定を変更する手順を示します。

### ▼ 管理サーバーの設定をリホスティングに合わせて変更する

37 [ページの「オペレーティングシステムのファイルの設定の変更」の](#page-36-0)説明に従って、オ ペレーティングシステムのファイルの設定がリホスティングに合わせて変更されている 必要があります。 始める前に

- 管理サーバーに**root**でログインします。 **1**
- **N1 System Manager**が実行されていないことを確認します。 **2**
- 「**n1smconfig**」と入力して設定の変更プロセスを開始します。 **3**
- **N1 System Manager**の管理サーバーのリホスティング先のネットワークの要件に従って、 **4** それぞれの設定プロンプトで要求される情報を入力します。 設定については、17 ページの「[N1 System Manager](#page-16-0) の設定」を参照してください。

## <span id="page-40-0"></span>Sun N1 System Managerソフトウェアの アップグレード

この章では、N1 System Manager 1.2 の管理サーバーを N1 System Manager 1.3 にアップグ レードする手順を示します。Sun N1 System Manager version 1.1 から version 1.3 にアップグ レードする場合は、この章の説明に従って、先に version 1.1 の N1 System Manager を version 1.2 にアップグレードする必要があります。

この章では、次の内容について説明します。

- 41 ページの「Sun N1 System Manager 1.3 へのアップグレード」
- 44ページの「[N1 System Manager version 1.2](#page-43-0) の n1gc アカウントの削除」
- 44ページの「Grid Engine [で使用するための管理対象サーバーのアップデート」](#page-43-0)

#### 注**–**

- セキュリティーに関する警告**:** N1 System Manager によって Solrais オペレーティングシ ステムが配備された管理対象サーバーには、n1gc というユーザーアカウントがありま す。n1gc ユーザーアカウントは不要であるため、44 ページの「[N1 System Manager](#page-43-0) version 1.2 の n1gc [アカウントの削除」の](#page-43-0)説明に従って削除するようにしてください。
- Grid Engine で管理対象サーバーを使用する予定で、管理対象サーバーの OS 監視機能 または基本管理機能が有効になっている場合は、44 [ページの「](#page-43-0)Grid Engine で使用す [るための管理対象サーバーのアップデート」の](#page-43-0)説明に従って、Grid Engine を配備でき るようにサーバーをアップデートします。

### **Sun N1 System Manager 1.3**へのアップグレード

ここでは、管理サーバーの N1 System Manager 1.2 を N1 System Manager 1.3 にアップグレー ドする手順を示します。

### <span id="page-41-0"></span>▼ **Sun N1 System Manager**ソフトウェアをアップグ レードする

- N1 System Manager のインストールのバックアップを作成します。『Sun N1 System Manager 1.3 検出および管理マニュアル』の第3章「バックアップと復元」を参照してく ださい。 始める前に
	- **N1 System Manager**管理サーバーに**root**でログインします。 **1**
	- **N1 System Manager**のプロセスをすべて停止します。 **2**
		- Solaris の管理サーバーでは、「svcadm disable n1sm」と入力します。
		- Linux の管理サーバーでは、「**/etc/init.d/n1sminit stop**」と入力します。

N1 System Manager のプロセスがすべて停止するまで待ちます。

#### **N1 System Manager**のソースがあるディレクトリに移動します。 **3**

N1 System Manager の DVD からインストールする場合は、次のディレクトリに移動しま す。

- Solaris SPARCベースの管理サーバーの場合:
	- # **cd /cdrom/n1\_system\_mngr/Solaris\_sparc/Product/installer**
- Solaris x86ベースの管理サーバーの場合:
	- # **cd /cdrom/n1\_system\_mngr/Solaris\_x86/Product/installer**
- Linux x86 ベースの管理サーバーの場合:

#### # **cd /cdrom/n1\_system\_mngr/Linux\_x86/Product/installer**

N1 System Manager のインストール ISO イメージからインストールする場合は、パス名の /cdrom を、マウントポイントのディレクトリ名に置き換えます。

- 「**./install -u**」と入力してアップグレードインストールプロセスを起動します。 ソフトウェア評価規約が表示されます。 **4**
- 規約に同意してインストールを継続するかどうかを選択します。 **5**

規約をよく読みます。インストールを継続するには「**y**」を、インストールを中止するに は「**n**」を入力します。

アップグレードを継続すると、アップグレードスクリプトによって必要な Perl モジュー ルが確認されます。このプロセスが完了すると、アップグレードプロセスによって、管 理サーバー上のコンポーネントのバージョンが、N1 System Manager 1.3 のインストールメ ディアのアプリケーションのバージョンと照合されます。そのあと、N1SM インストーラ のアップグレードメニューが表示され、最新のコンポーネントとアップグレードできる コンポーネントが一覧表示されます。

次に示すように、N1SM アップグレードのメニューと、アップグレードされるコンポーネ ントの一覧の表示内容は、管理サーバーにインストールされているオペレーティングシ ステムによって異なります。

– Solaris 10 の管理サーバー

N1SM Upgrade (version 1.2 to 1.3 on SunOS)

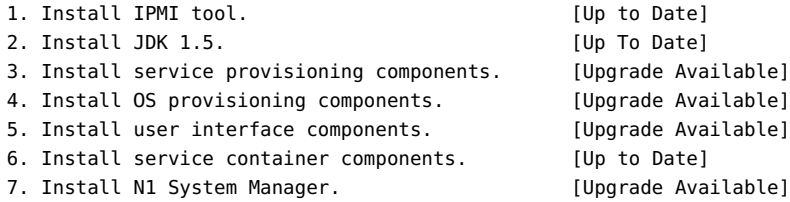

Non-interactive install in progress

Executing current step: Install OS packages...

– Linux の管理サーバー

N1SM Upgrade (version 1.2 to 1.3 on Linux)

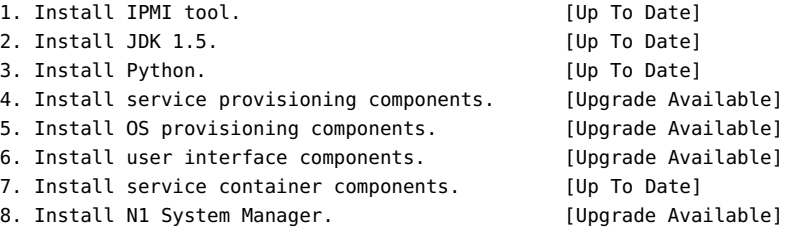

Non-interactive upgrade in progress.

Executing current step: Install IPMI tool...

インストールプロセスによって各処理が順番に実行されます。処理が完了すると、処理 の状態が、[Up to Date] に変わります。

手順に失敗するとそのことが通知され、処理の状態は [Upgrade Available] のままか、 [Partially Run] に変わります。インストールプロセスを終了し、ログファイル /var/tmp/installer.log.latest で問題の原因を調べてください。問題が解決したら、 アップグレードプロセスを再び実行します。

アップグレードプロセスが完了すると、すべての実行中の N1 System Manager プロセスが 停止し、再起動します。そのあと、N1 System Manager のアップグレードプロセスが完了 したことを通知するメッセージが表示されます。

第3章 • Sun N1 System Manager ソフトウェアのアップグレード ねつりょう しょうしょう しょうしょう

<span id="page-43-0"></span>インストールプロセスが終了します。n1smconfig ユーティリティーの実行を求める メッセージが表示されます。N1 System Manager 1.3 には、N1 System Manager を再起動する 前に設定する必要がある新機能がいくつかあります。17 ページの「[N1 System Manager](#page-16-0) の [設定」の](#page-16-0)説明に従って n1smconfig を実行します。

次の節の説明に従って N1 System Manager version 1.2 の n1gc アカウントを削除します。 次の手順

### **N1 System Manager version 1.2**のn1gcアカウントの削除

N1 System Manager によって Solrais オペレーティングシステムが配備された管理対象サー バーには、n1gc というユーザーアカウントがあります。n1gc ユーザーアカウントは不要 であるため、削除するようにします。n1gc ユーザーアカウントを削除しても N1 System Manager 1.3 の機能に影響はありません。

n1gc ユーザーアカウントを削除する方法は、管理対象サーバーの基本管理が有効に なっているかどうかによって異なります。

- 基本管理が有効になっている場合は、n1gc ユーザーアカウントを次のように N1 System Manager のコマンド行から削除します。
	- 単一の管理対象サーバーの場合は、次のように入力します。

start server *server* command "/usr/sbin/userdel n1gc"

– 管理対象サーバーのグループの場合は、次のように入力します。

start group *groupip* command "/usr/sbin/userdel n1gc"

基本管理機能については、『Sun N1 System Manager 1.3 検出および管理マニュア ル』の「基本管理機能と OS 監視機能の追加およびアップグレード」を参照してくだ さい。

■ 基本管理が有効になっていない場合は、オペレーティングシステムのマニュアルで ユーザーアカウントの削除手順を確認してください。

### **Grid Engine**で使用するための管理対象サーバーのアップ デート

OS 監視機能または基本管理機能が有効になっている管理対象サーバーを Grid Engine で使 用するには、事前にこれらの機能をアップデートしてください。

- 管理対象サーバーの OS 監視機能のアップデート:
	- 単一の管理対象サーバーの場合は、次のように入力します。 add server *server* feature osmonitor upgrade=true
	- 管理対象サーバーのグループの場合は、次のように入力します。 add group *group* feature osmonitor upgrade=true
- 管理対象サーバーの基本管理機能のアップデート:
	- 単一の管理対象サーバーの場合は、次のように入力します。

add server *server* feature basemanagement upgrade=true

– 管理対象サーバーのグループの場合は、次のように入力します。

add group *group* feature basemanagement upgrade=true

基本管理機能と OS 監視機能については、『Sun N1 System Manager 1.3 検出および管理マ ニュアル』の「基本管理機能と OS 監視機能の追加およびアップグレード」を参照してく ださい。

<span id="page-46-0"></span>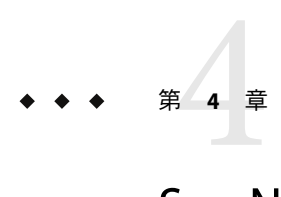

## Sun N1 System Managerソフトウェアのア ンインストール

この章では、N1 System Manager ソフトウェアを管理サーバーからアンインストールする 手順を示します。

N1 System Manager をアンインストールする前に、『Sun N1 System Manager 1.3 検出および 管理マニュアル』の第 3 章「バックアップと復元」の説明に従って N1 System Manager の バックアップを作成します。

## **Sun N1 System Manager**ソフトウェアのアンインストール

ここでは、N1 System Manager ソフトウェアをアンインストールする手順を示します。

- ▼ **N1 System Manager**ソフトウェアをアンインス トールする
- **N1 System Manager**管理サーバーに**root**でログインします。 **1**
- **N1 System Manager**のプロセスをすべて停止します。 **2** オペレーティングシステム固有のコマンドについては、表 [1–1](#page-16-0) を参照してください。 「N1 services stopped」というメッセージを確認してから続行します。
- 「**/n1gc-setup/installer/install -e**」と入力して、**N1 System Manager** ソフトウェアをア ンインストールします。 **3**

次のいずれかのメニューが表示されます。管理サーバーにインストールされているオペ レーティングシステムによって異なります。

N1SM Installer (SunOS)

1. Uninstall OS packages. The control of the state of the state of the state of the state of the state of the state of the state of the state of the state of the state of the state of the state of the state of the state of

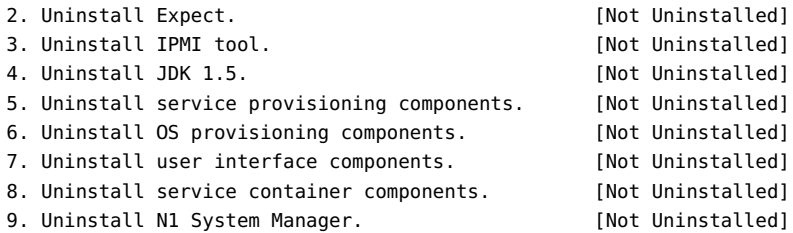

Non-interactive uninstall in progress

Executing current step: Install OS packages...

N1SM Installer (Linux)

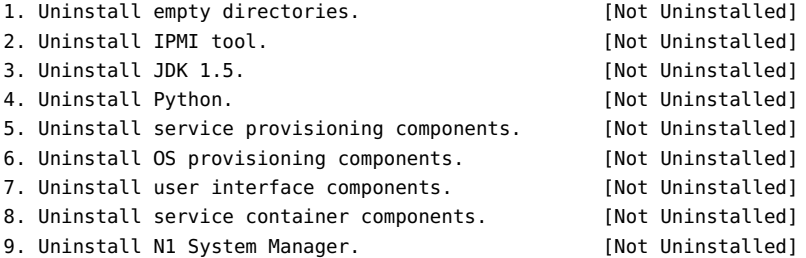

Non-interactive uninstall in progress.

アンインストールプロセスによって N1 System Manager ソフトウェアとコンポーネントの 削除が開始されます。アンインストールは逆の順番で行われます。アンインストールプ ロセスが完了すると、「N1SM is uninstalled」というメッセージが表示されます。

**4** 管理サーバーを再起動してから、ほかの作業を行います。

<span id="page-48-0"></span>付 録 A<br>C<br>C

## Sun N1 System Managerのプロトコル、 ポート、および機能のリファレンス

この付録の表には、N1 System Manager の管理サーバーと管理対象サーバーのプロトコ ル、ポート、機能、およびそれぞれの設定オプションを示します。

表**A–1**管理サーバーのプロトコル、ポート、および機能のリファレンス

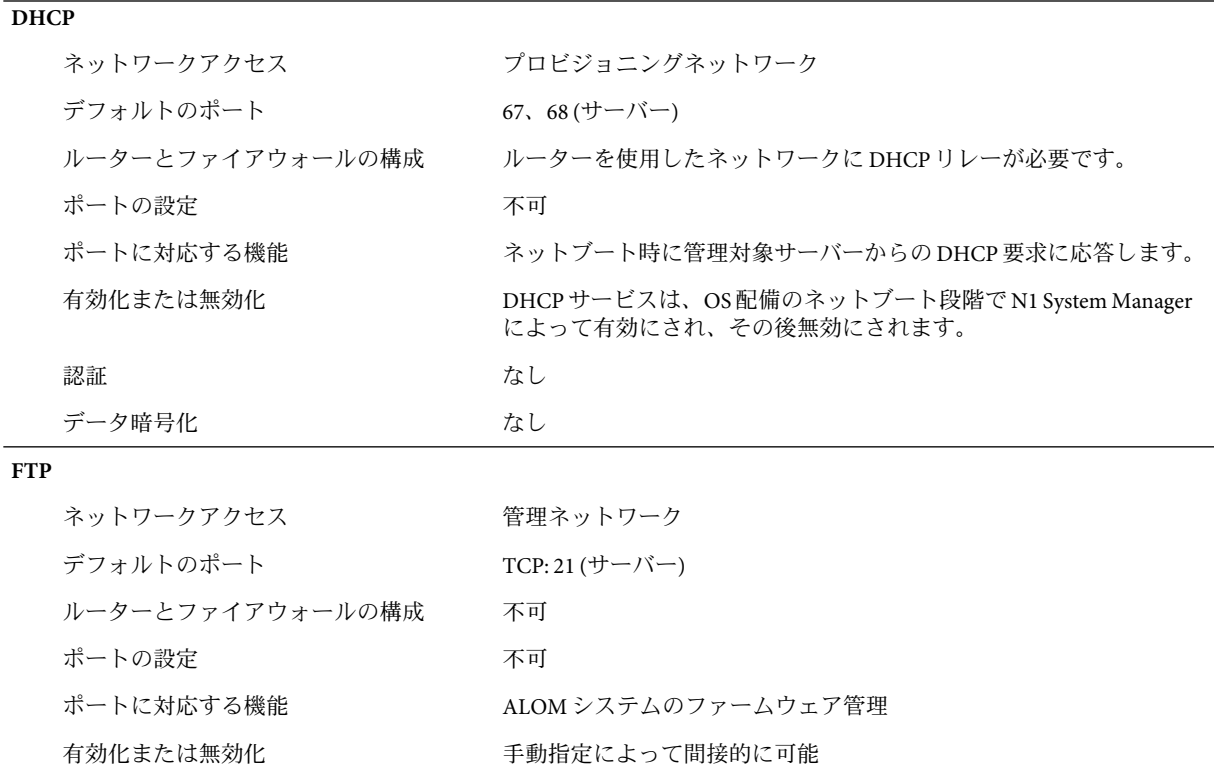

|              | <del></del> ベ ハー ι ロ イエ<br>マンノー エーエフとう へい<br>認証 | N1 System Manager サーバーでランダムに生成されたユーザーとパス<br>ワードのアカウント。ユーザーによる設定は不可                         |
|--------------|-------------------------------------------------|--------------------------------------------------------------------------------------------|
|              | データ暗号化                                          | 不可                                                                                         |
| <b>HTTP</b>  |                                                 |                                                                                            |
|              | ネットワークアクセス                                      | プロビジョニングネットワーク                                                                             |
|              | デフォルトのポート                                       | 80(サーバー)                                                                                   |
|              | ルーターとファイアウォールの構成                                | 不可                                                                                         |
|              | ポートの設定                                          | 不可                                                                                         |
|              | ポートに対応する機能                                      | Red Hat Enterprise Linux および SUSE Linux Enterprise Server のディスク<br>フルOS 配備時に必要です。          |
|              | 有効化または無効化                                       | 不可                                                                                         |
|              | 認証                                              | ユーザー ID とパスワード                                                                             |
|              | データ暗号化                                          | 不可                                                                                         |
| <b>HTTP</b>  |                                                 |                                                                                            |
|              | ネットワークアクセス                                      | 管理ネットワーク                                                                                   |
|              | デフォルトのポート                                       | TCP: 80 (クライアント)                                                                           |
|              | ルーターとファイアウォールの構成                                | 不可                                                                                         |
|              | ポートの設定                                          | 不可                                                                                         |
|              | ポートに対応する機能                                      | N1 System Manager のブラウザインタフェースからの Sun Fire T1000 お<br>よび T2000 の管理対象サーバーの Web Console の起動。 |
|              | 有効化または無効化                                       | 可。n1smconfig を使用して有効または無効にします。すると、N1<br>System Manager が停止され、再起動されます。                      |
|              | 認証                                              | ユーザー ID とパスワード                                                                             |
|              | データ暗号化                                          | 不可。                                                                                        |
| <b>HTTPS</b> |                                                 |                                                                                            |
|              | ネットワークアクセス                                      | 企業ネットワーク                                                                                   |
|              | デフォルトのポート                                       | 6789 (サーバー)                                                                                |
|              | ルーターとファイアウォールの構成                                | 不可                                                                                         |
|              | ポートの設定                                          | ポート 6789 は N1 System Manager のブラウザインタフェースによって<br>登録されます。上書きは推奨されません。                       |

表 **A–1**管理サーバーのプロトコル、ポート、および機能のリファレンス *(*続き*)*

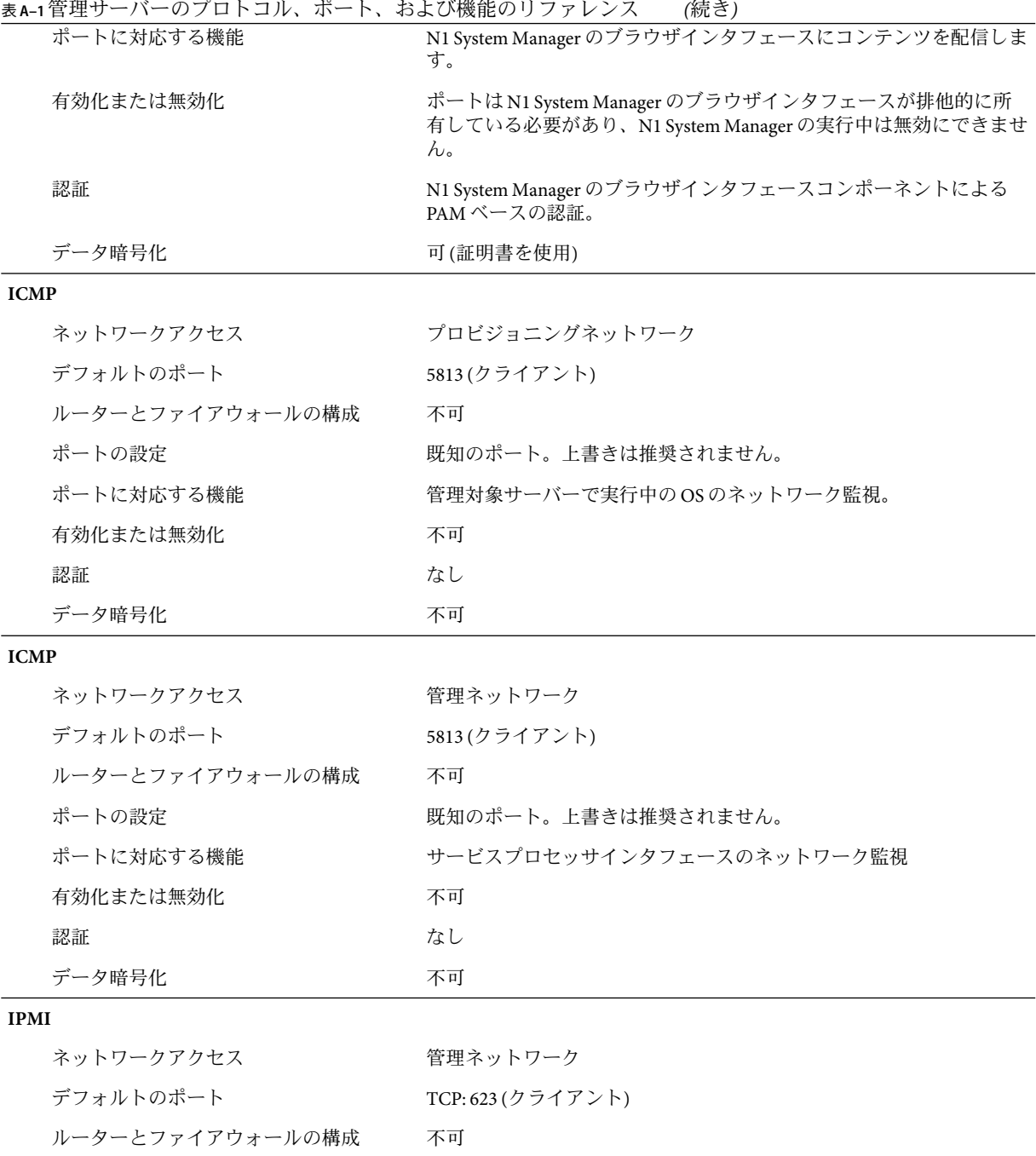

|             | 表A-1管理サーバーのブロトコル、ポート、および機能のリファレンス | (続き)                                                                                               |
|-------------|-----------------------------------|----------------------------------------------------------------------------------------------------|
|             | ポートの設定                            | 不可                                                                                                 |
|             | ポートに対応する機能                        | IPMIベースのサービスプロセッサを使用した検出                                                                           |
|             | 有効化または無効化                         | 手動指定によって間接的に可能                                                                                     |
|             | 認証                                | ユーザー/パスワード                                                                                         |
|             | データ暗号化                            | 不可                                                                                                 |
| <b>JDBC</b> |                                   |                                                                                                    |
|             | ネットワークアクセス                        | ローカルホスト                                                                                            |
|             | デフォルトのポート                         | 5434 (サーバー)                                                                                        |
|             | ルーターとファイアウォールの構成                  | 該当なし                                                                                               |
|             | ポートの設定                            | 可。<br>/opt/sun/N1_Service_Provisioning_System_5.1/server/postgres/data/<br>postgresql.conf ファイルを変更 |
|             | ポートに対応する機能                        | サービスプロビジョニングの Postgres データベースサーバー                                                                  |
|             | 有効化または無効化                         | 不可                                                                                                 |
|             | 認証                                | ユーザー/パスワード                                                                                         |
|             | データ暗号化                            | 不可                                                                                                 |
| <b>JDBC</b> |                                   |                                                                                                    |
|             | ネットワークアクセス                        | ローカルホスト                                                                                            |
|             |                                   |                                                                                                    |
|             | デフォルトのポート                         | 5434 (クライアント)                                                                                      |
|             | ルーターとファイアウォールの構成                  | 該当なし                                                                                               |
|             | ポートの設定                            | 可。/etc/opt/sun/cacao/modules/servicescommonmodule.xml ファイル<br>を変更                                  |
|             | ポートに対応する機能                        | サービスプロビジョニングの Postgres データベースサーバークライア<br>ント                                                        |
|             | 有効化または無効化                         | 不可                                                                                                 |
|             | 認証                                | ユーザー ID とパスワード                                                                                     |
|             | データ暗号化                            | 不可                                                                                                 |
| <b>JDBC</b> |                                   |                                                                                                    |
|             | ネットワークアクセス                        | ローカルホスト                                                                                            |
|             | デフォルトのポート                         | 5433 (サーバー)                                                                                        |

表 **A–1**管理サーバーのプロトコル、ポート、および機能のリファレンス *(*続き*)*

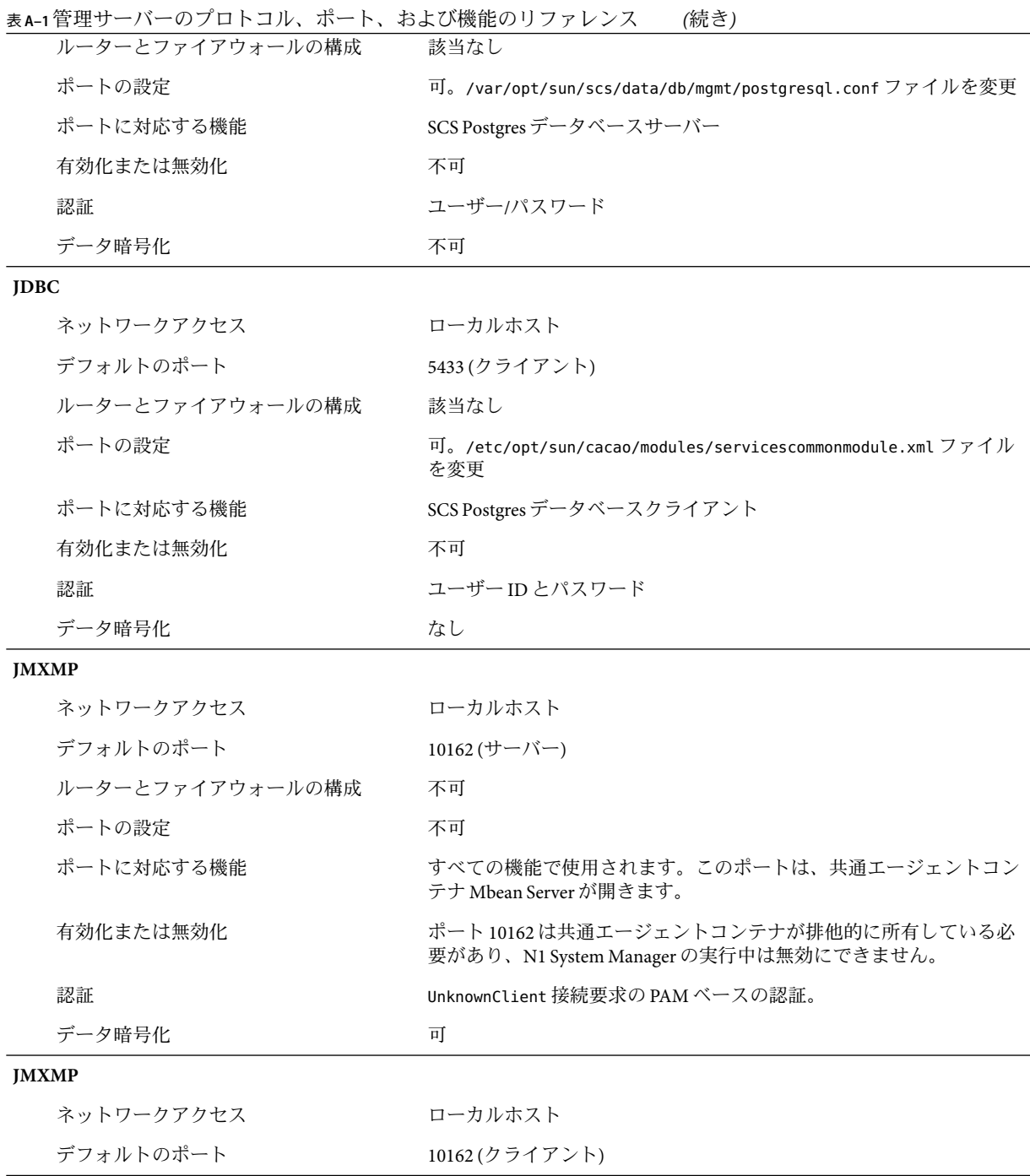

| ルーターとファイアウォールの構成<br>不可。<br>ポートの設定<br>ポートに対応する機能<br>有効化または無効化<br>不可<br>認証<br>データ暗号化<br>可 | N1 System Manager の n1sh コマンド行インタフェースによって、共通<br>エージェントコンテナの MbeanServer 内の CSAへの WellKnownClient<br>接続を確立するために使用されます。<br>鍵に基づく認証 |
|-----------------------------------------------------------------------------------------|----------------------------------------------------------------------------------------------------|
|                                                                                         |                                                                                                    |
|                                                                                         |                                                                                                    |
|                                                                                         |                                                                                                    |
|                                                                                         |                                                                                                    |
|                                                                                         | 可。cacao.properties を変更します。                                                                                                    |
|                                                                                         |                                                                                                    |
| デフォルトのポート                                                                               | 10163(クライアント)                                                                                                    |
| ネットワークアクセス                                                                              | ローカルホスト                                                                                                    |
| <b>JMXMP</b>                                                                            |                                                                                                    |
| データ暗号化<br>可                                                                             |                                                                                                    |
| 認証                                                                                      | 可。公開鍵に基づきます。                                                                                                    |
| 有効化または無効化<br>不可                                                                         |                                                                                                    |
| ポートに対応する機能                                                                              | N1 System Manager の n1sh コマンド行インタフェースによって、JMX<br>WellknownClient 接続を使用した、共通エージェントコンテナの<br>CommandStream アダプタへの接続に使用されます。         |
| ポートの設定                                                                                  | 可。cacao.properties を編集します。                                                                                                    |
| ルーターとファイアウォールの構成<br>不可                                                                  |                                                                                                    |
| デフォルトのポート                                                                               | 10163 (サーバー)                                                                                                    |
| ネットワークアクセス                                                                              | ローカルホスト                                                                                                    |
| <b>JMXMP</b>                                                                            |                                                                                                    |
| データ暗号化<br>可                                                                             |                                                                                                    |
| 認証<br>PAM                                                                               |                                                                                                    |
| 有効化または無効化<br>不可                                                                         |                                                                                                    |
| ポートに対応する機能                                                                              | N1 System Manager のブラウザインタフェースコンポーネントに<br>よって、JMX UnknownClient 接続を使用した、共通エージェントコン<br>テナの Mbean Server への接続に使用されます。              |
| ポートの設定                                                                                  | 可。cacao.properties を編集します。                                                                                                    |
| 表A-1管理サーバーのブロトコル、ポート、および機能のリファレンス<br>ルーターとファイアウォールの構成<br>不可                             |                                                                                                    |

表 **A–1**管理サーバーのプロトコル、ポート、および機能のリファレンス *(*続き*)*

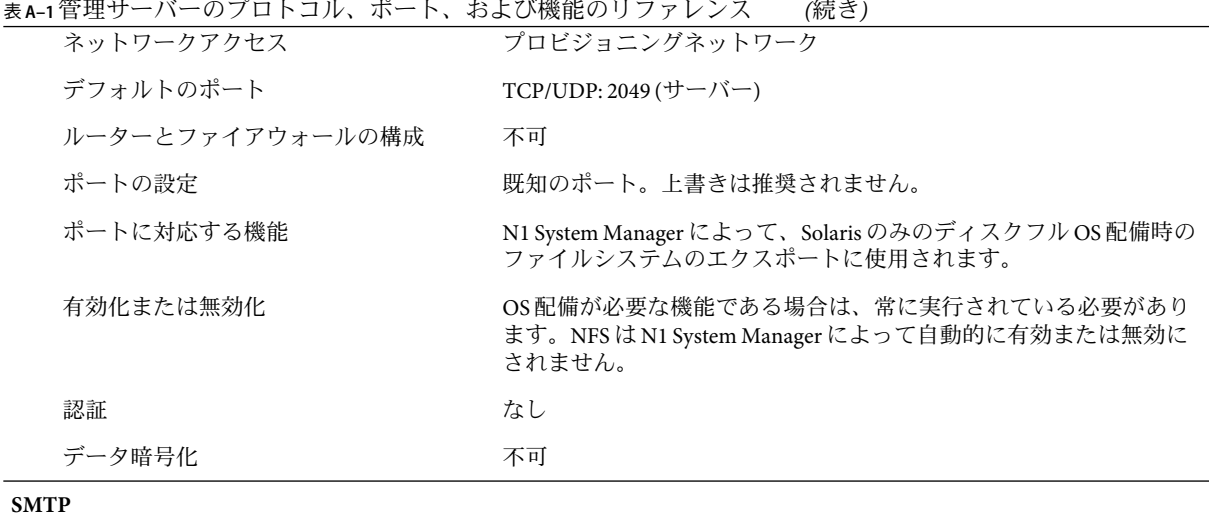

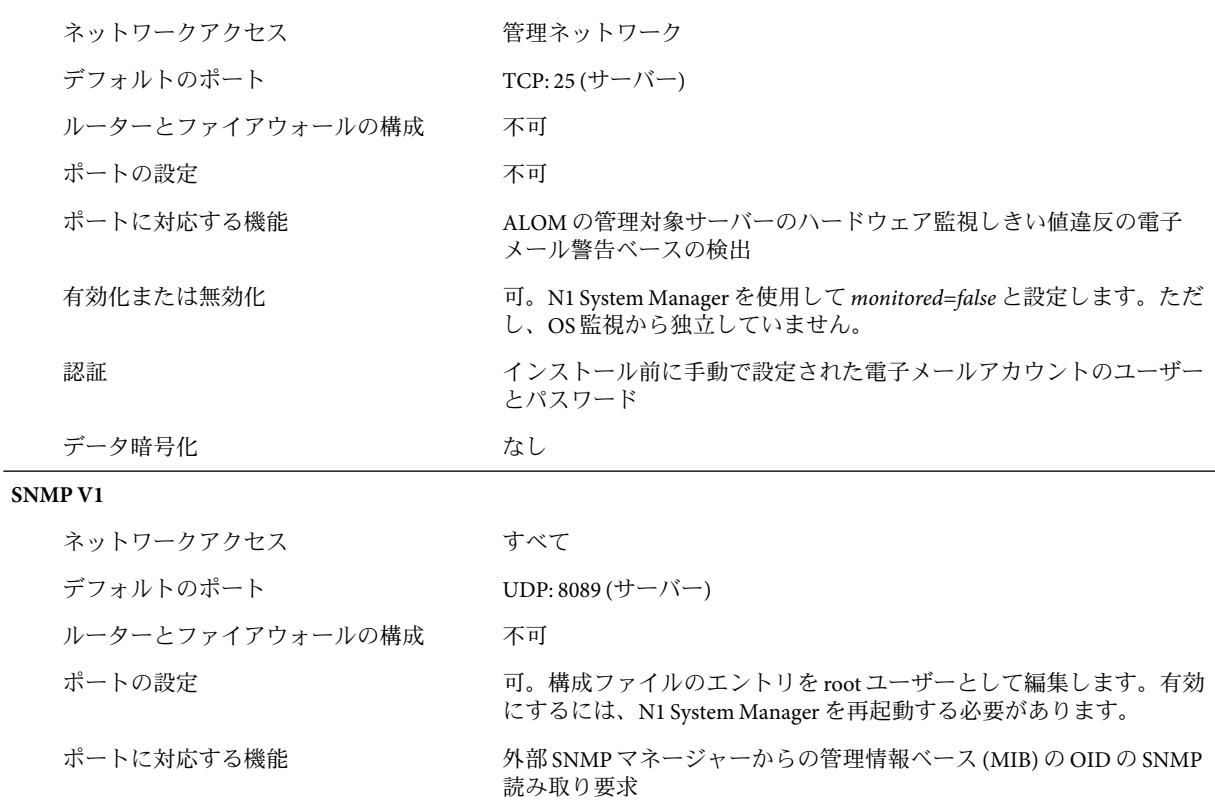

| 有効化または無効化        | N1 System Manager の実行中は SNMP エージェントは有効です。SNMP<br>エージェントは、N1 System Manager の起動時または N1 System<br>Managerの実行中に無効にできません。 |
|------------------|----------------------------------------------------------------------------------------------------|
| 認証               | SNMPV1コミュニティー文字列。コミュニティー文字列は、テキスト<br>形式で渡され、設定はできません。                                                                 |
| データ暗号化           | なし                                                                                                    |
| <b>SNMP V1</b>   |                                                                                                    |
| ネットワークアクセス       | すべて                                                                                                    |
| デフォルトのポート        | UDP: 162 (サーバー)                                                                                                    |
| ルーターとファイアウォールの構成 | 不可                                                                                                    |
| ポートの設定           | 可。CLI の create notification コマンドを実行します。                                                                               |
| ポートに対応する機能       | トラップ MIB の OIDS ごとに外部 SNMP トラップリスナーに SNMP ト<br>ラップを送信します。                                                             |
| 有効化または無効化        | 起動時または N1 System Manager の実行中に直接無効にすることはで<br>きません。N1 System Manager で SNMP 通知規則を作成する権限を許可<br>しないことで間接的に無効にできます。       |
| 認証               | なし                                                                                                    |
| データ暗号化           | なし                                                                                                    |
| <b>SNMP V1</b>   |                                                                                                    |
| ネットワークアクセス       | 管理ネットワーク                                                                                                    |
| デフォルトのポート        | UDP: 162 (サーバー)                                                                                                    |
| ルーターとファイアウォールの構成 | 不可                                                                                                    |
| ポートの設定           | 不可。                                                                                                    |
| ポートに対応する機能       | Sun Fire V20z、V40z、X2100、X4100、および X4200 の管理対象サー<br>バーのハードウェア監視しきい値違反のトラップベースの検出。                                     |
| 有効化または無効化        | 可。N1 System Manager を使用して monitored=false と設定します。ただ<br>し、OS 監視から独立していません。                                             |
| 認証               | なし                                                                                                    |
| データ暗号化           | なし                                                                                                    |
| <b>SNMP V1</b>   |                                                                                                    |
| ネットワークアクセス       | プロビジョニングネットワーク                                                                                                    |
| デフォルトのポート        | UDP:161 (クライアント)                                                                                                    |

表 **A–1**管理サーバーのプロトコル、ポート、および機能のリファレンス *(*続き*)*

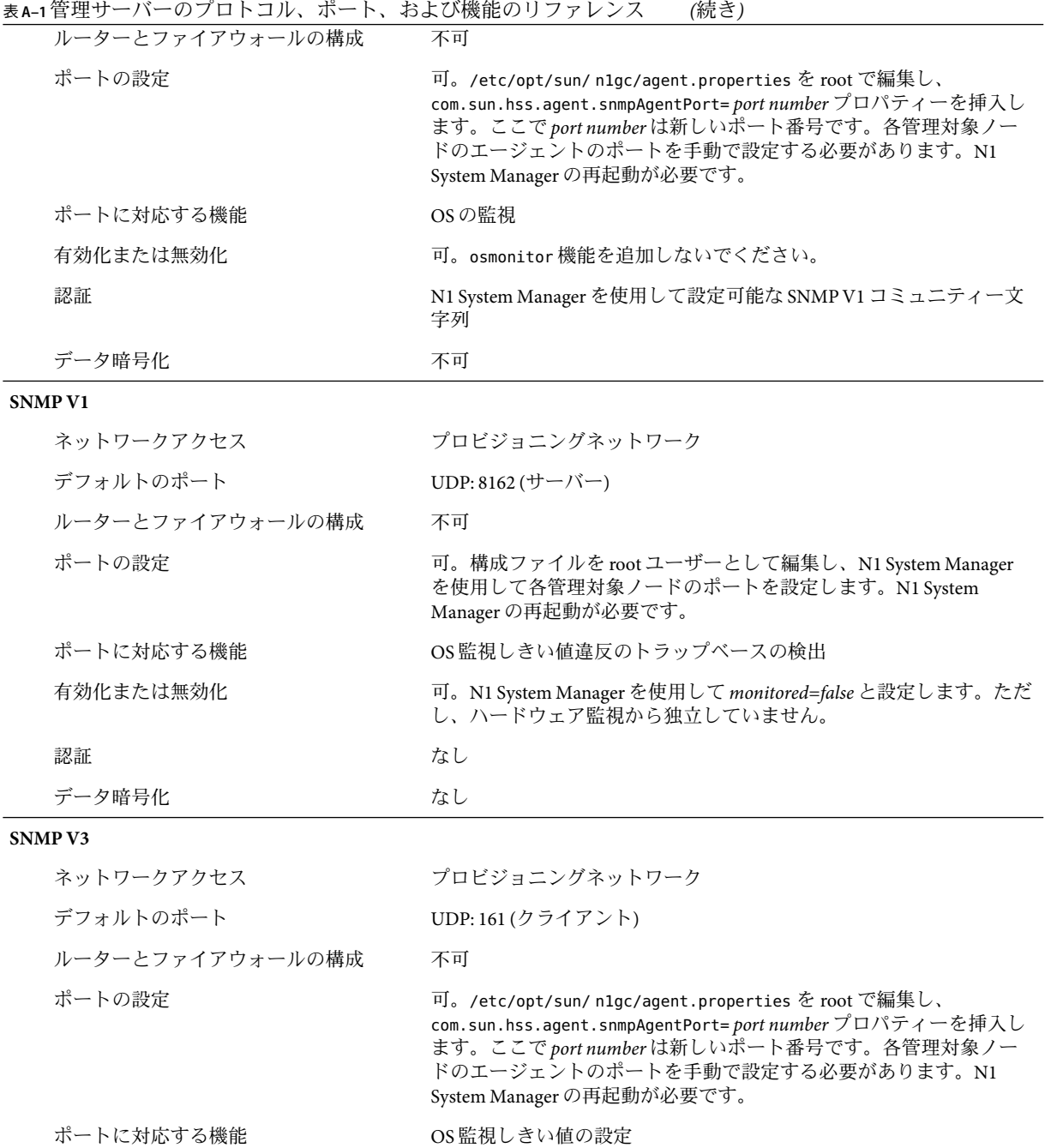

 $\overline{a}$ 

|            | 表A-1官理リーハーのノロトコル、小一ト、わよい慨昵のリノアレンス<br>有効化または無効化 | (枕こ)<br>可。osmonitor 機能を追加しないでください。                                            |
|------------|------------------------------------------------|-------------------------------------------------------------------------------|
|            |                                                |                                                                               |
|            | 認証                                             | SNMPのユーザーに基づくセキュリティーモデル(USM)のユーザー<br>ID とパスワード。N1 System Manager を使用して設定できます。 |
|            | データ暗号化                                         | 可                                                                             |
| <b>SSH</b> |                                                |                                                                               |
|            | ネットワークアクセス                                     | プロビジョニングネットワーク                                                                |
|            | デフォルトのポート                                      | TCP: 22 (サーバー)                                                                |
|            | ルーターとファイアウォールの構成                               | 不可                                                                            |
|            | ポートの設定                                         | 既知のポート。上書きは推奨されません。                                                           |
|            | ポートに対応する機能                                     | n1sh コマンド行インタフェースを起動する認証ユーザーのリモートロ<br>グインのために必要です。                            |
|            | 有効化または無効化                                      | OS レベルで root ユーザーが無効および有効にできます。N1 System<br>Manager の再起動は不要です。                |
|            | 認証                                             | PAM                                                                           |
|            | データ暗号化                                         | 可                                                                             |
| <b>SSH</b> |                                                |                                                                               |
|            | ネットワークアクセス                                     | プロビジョニングネットワーク                                                                |
|            | デフォルトのポート                                      | TCP:22(クライアント)                                                                |
|            | ルーターとファイアウォールの構成                               | 不可                                                                            |
|            | ポートの設定                                         | 既知のポート。上書きは推奨されません。                                                           |
|            | ポートに対応する機能                                     | 1. OSの監視<br>2. パッケージ配備<br>3.遠隔コマンド                                            |
|            | 有効化または無効化                                      | 可。基本管理機能を追加しないでください。                                                          |
|            |                                                |                                                                               |
|            | 認証                                             | ユーザーパスワードと鍵に基づきます。                                                            |
|            | データ暗号化                                         | 可                                                                             |
| <b>SSH</b> |                                                |                                                                               |
|            | ネットワークアクセス                                     | 管理ネットワーク                                                                      |
|            | デフォルトのポート                                      | TCP:22(クライアント)                                                                |

表 **A–1**管理サーバーのプロトコル、ポート、および機能のリファレンス *(*続き*)*

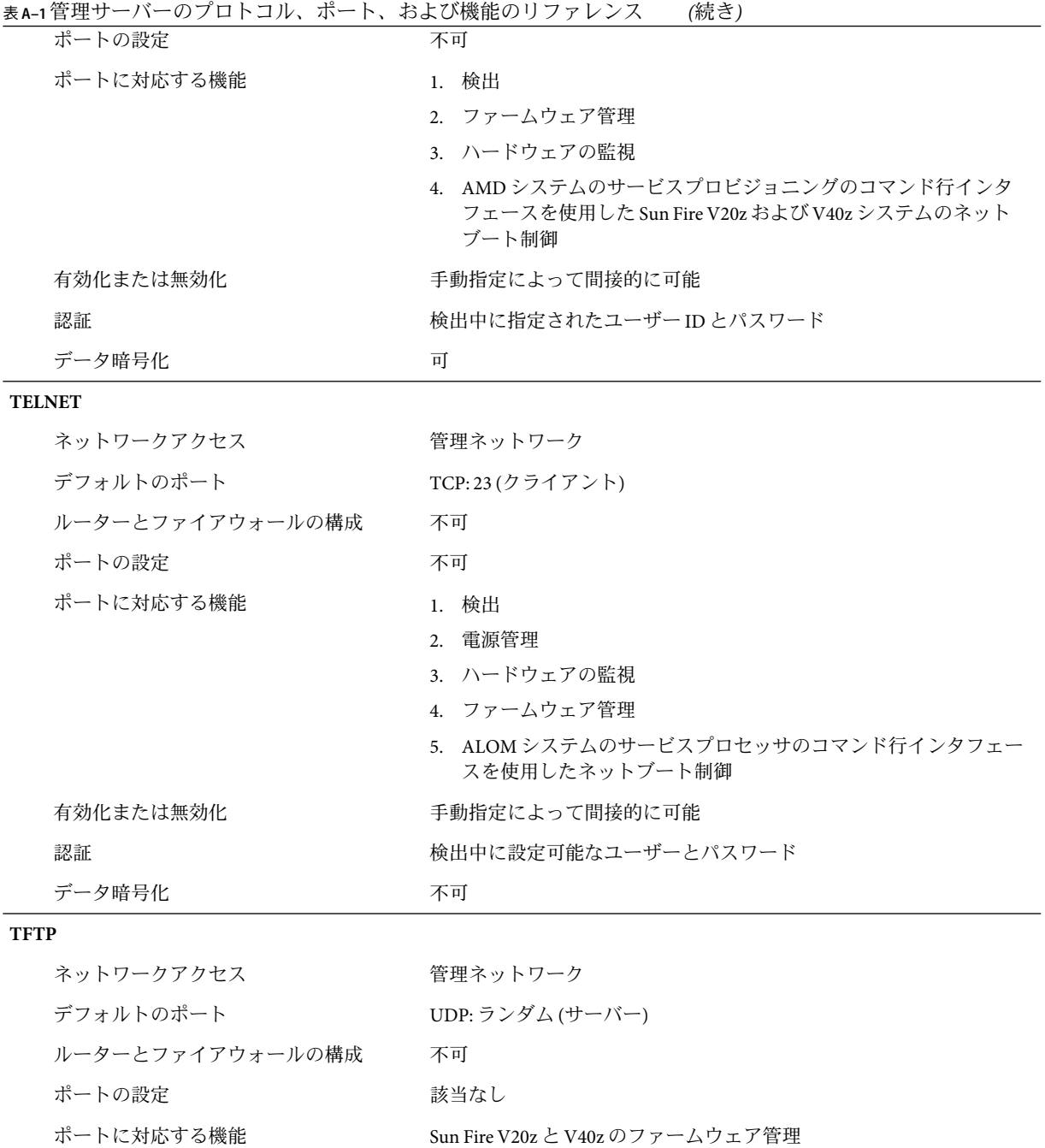

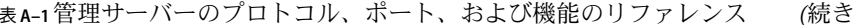

<span id="page-59-0"></span>表 **A–1**管理サーバーのプロトコル、ポート、および機能のリファレンス *(*続き*)*

| 有効化または無効化 | 手動指定によって間接的に可能 |
|-----------|----------------|
| 認証        | なし             |
| データ暗号化    | 不可             |

表**A–2**管理対象サーバーのプロトコル、ポート、および機能のリファレンス

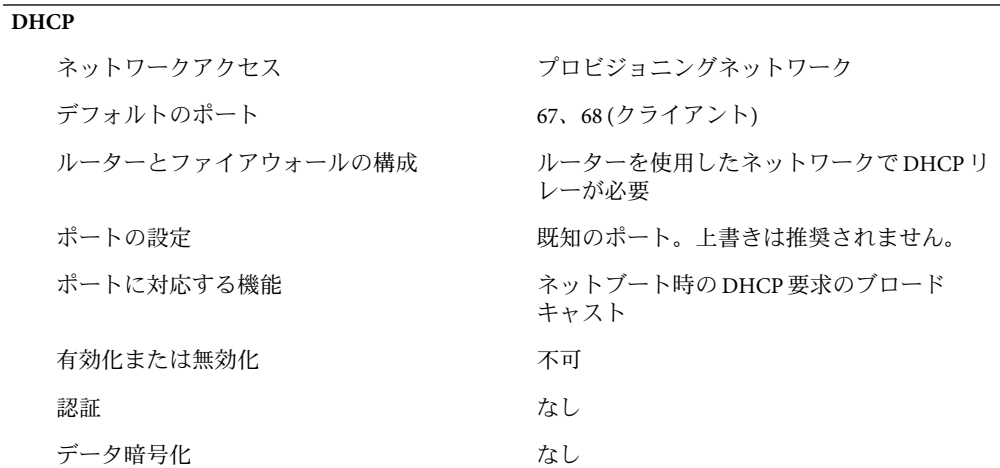

#### **FTP**

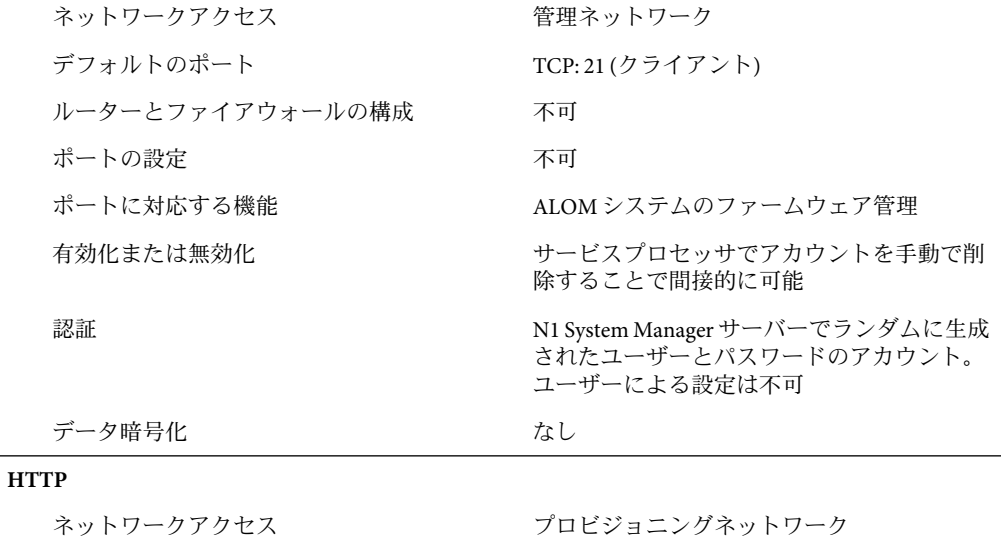

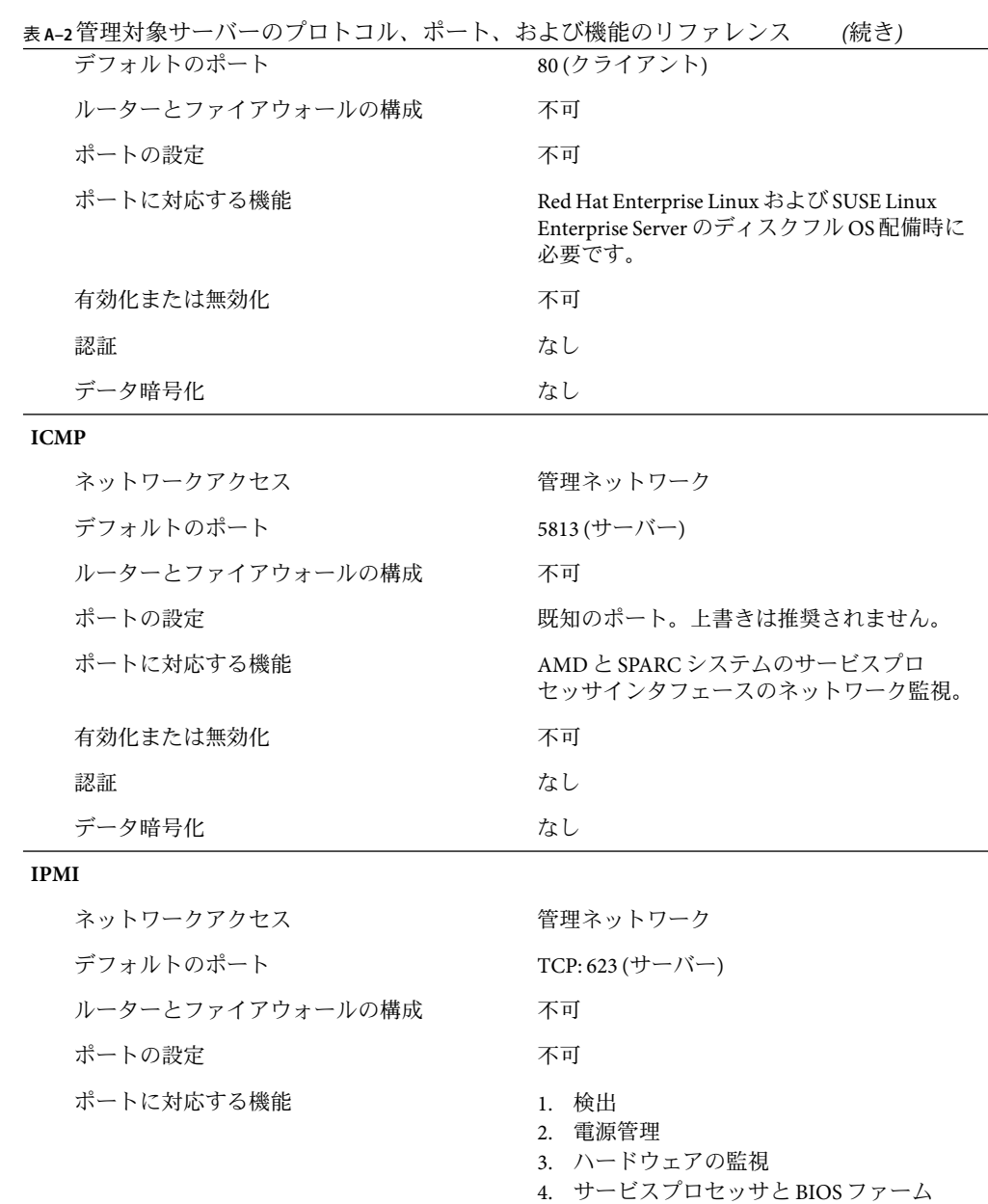

ウェア管理

5. AMD システムの IPMI ベースのサービス プロセッサを使用したネットブート制御

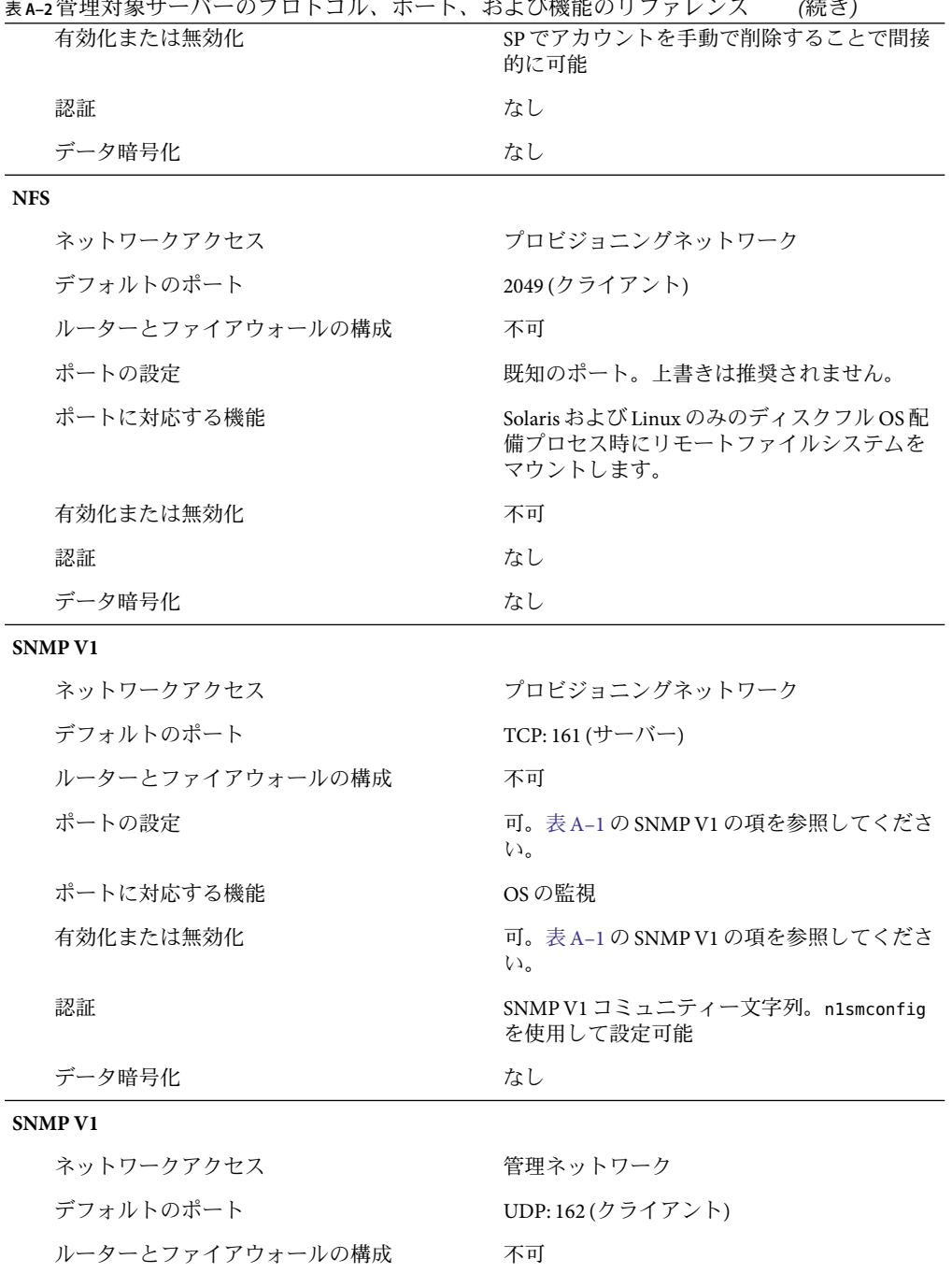

表 **A–2**管理対象サーバーのプロトコル、ポート、および機能のリファレンス *(*続き*)*

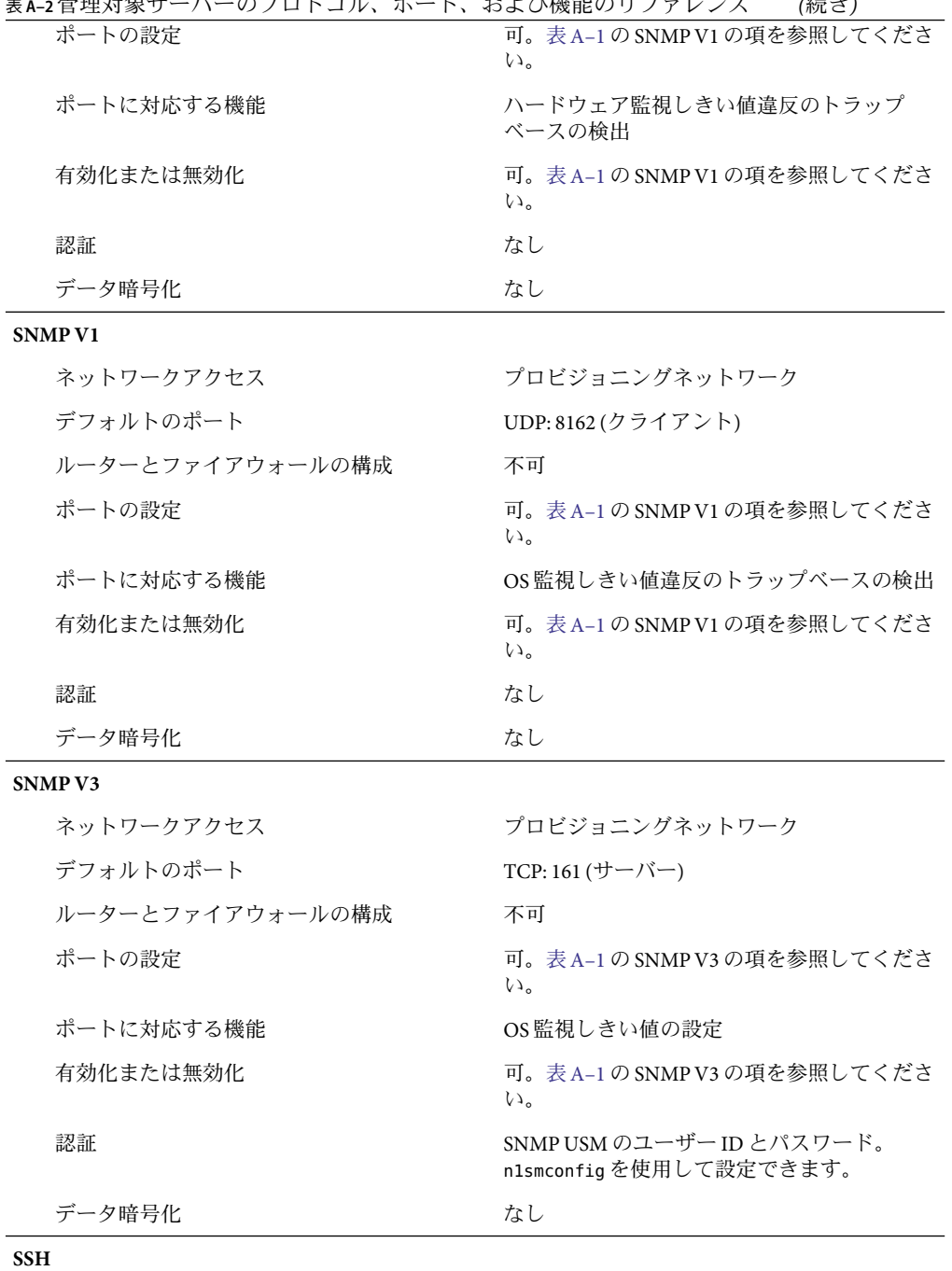

![](_page_62_Picture_190.jpeg)

| 表A-2管理対象サーバーのブロトコル、ボート、および機能のリファレンス | (続き)                                                                   |
|-------------------------------------|------------------------------------------------------------------------|
| ネットワークアクセス                          | 管理ネットワーク                                                               |
| デフォルトのポート                           | TCP: 22 (サーバー)                                                         |
| ルーターとファイアウォールの構成                    | 不可                                                                     |
| ポートの設定                              | 不可                                                                     |
| ポートに対応する機能                          | 1. 検出                                                                  |
|                                     | 2. ファームウェア管理                                                           |
|                                     | 3. ハードウェアの監視                                                           |
|                                     | 4. AMDシステムのサービスプロセッサのコ<br>マンド行インタフェースを使用したV20z<br>およびV40zシステムのネットブート制御 |
| 有効化または無効化                           | サービスプロセッサでアカウントを手動で削<br>除することで間接的に可能                                   |
| 認証                                  | サービスプロセッサで手動で設定されたユー<br>ザーアカウントとパスワード                                  |
| データ暗号化                              | 可                                                                      |
| <b>SSH</b>                          |                                                                        |
| ネットワークアクセス                          | プロビジョニングネットワーク                                                         |
| デフォルトのポート                           | TCP:22(クライアント)                                                         |
| ルーターとファイアウォールの構成                    | 不可                                                                     |
| ポートの設定                              | 既知のポート。上書きは推奨されません。                                                    |
| ポートに対応する機能                          | 1. OSの監視<br>2. パッケージ配備<br>3. 遠隔コマンド                                    |
| 有効化または無効化                           | 可。カスタムインストールスクリプト                                                      |
| 認証                                  | ユーザーパスワードと鍵に基づきます。                                                     |
| データ暗号化                              | 可                                                                      |
| <b>TELNET</b>                       |                                                                        |
| ネットワークアクセス                          | 管理ネットワーク                                                               |
| デフォルトのポート                           | TCP: 23 (サーバー)                                                         |
| ルーターとファイアウォールの構成                    | 不可                                                                     |
| ポートの設定                              | 不可                                                                     |

![](_page_64_Picture_123.jpeg)

![](_page_64_Picture_124.jpeg)

![](_page_64_Picture_125.jpeg)

#### <span id="page-66-0"></span>**A**

ALOM 電子メール警告, 受け取るように N1 System Manager を設定, [25](#page-24-0)

#### **D**

DHCP, 設定, [19](#page-18-0)

### **G**

Grid Engine, 管理対象サーバーの有効化, [44-45](#page-43-0)

### **I**

ILOM の自動ログイン, 設定, [22](#page-21-0) ISO インストールイメージ ダウンロード, [12-13](#page-11-0) マウント, [13](#page-12-0)

### **N**

n1gc アカウント, アップグレード後の削除, [44](#page-43-0) N1 System Manager SSH ポリシーの変更, [31](#page-30-0) アップグレード, [41-44](#page-40-0) アンインストール, [47](#page-46-0) インストール, [14-17](#page-13-0) インストールの前提条件, [11-13](#page-10-0) 管理サーバーのリホスティング, [36-39](#page-35-0)

ISO インストールイメージ *(*続き*)* 起動と停止, [17-18](#page-16-0) サーバー再起動時の起動の無効化, [36-37](#page-35-0) 制限モード, [18](#page-17-0) 設定, [18-30](#page-17-0) パフォーマンスチューニング, [34-35](#page-33-0) プロトコル、ポート、および機能のリファレン ス, [49](#page-48-0) N1 System Manager ソフトウェア インストール ISO イメージのダウンロード, [12-13](#page-11-0) インストール ISO イメージのマウント, [13](#page-12-0)

#### **R**

RIS サーバー, 設定, [27](#page-26-0)

#### **S**

SMTP, 設定, [20](#page-19-0) SSHv1, 設定, [24](#page-23-0) SSH ポリシー 設定, [23](#page-22-0) 変更, [31](#page-30-0) Sun Download Manager, ダウンロード, [12](#page-11-0)

#### **W**

Windows, RIS サーバーの設定, [27](#page-26-0)

#### あ

アップグレード Grid Engine の配備の有効化, [44-45](#page-43-0) n1gc アカウントの削除, [44](#page-43-0) N1 System Manager ソフトウェア, [41-44](#page-40-0) アンインストール, N1 System Manager, [47](#page-46-0)

#### い

イベントログ 重要度, [21](#page-20-0) 設定, [21](#page-20-0) インストール ISO イメージ, ダウンロード, [12-13](#page-11-0) ISO イメージ, マウント, [13](#page-12-0) N1 System Manager ソフトウェア, [14-17](#page-13-0) N1 System Manager ソフトウェアのアップグレー ド, [41-44](#page-40-0) N1 System Manager のインストール ISO イメージ のダウンロード, [12-13](#page-11-0) 前提条件, [11-13](#page-10-0) 方法, [12](#page-11-0)

#### アップグレード *(*続き*)* パフォーマンスチューニング, [34-35](#page-33-0) リホスティング, [36-39](#page-35-0)

#### き

起動と停止, N1 System Manager, [17-18](#page-16-0)

#### さ

サーバー再起動時の起動, 無効化, [36-37](#page-35-0) 再配置 オペレーティングシステムのファイルの設定の変 更, [37-39](#page-36-0) 管理サーバー, [36-39](#page-35-0)

#### し

重要度, イベントログ, [21](#page-20-0) ジョブのタイムアウト, 設定, [22](#page-21-0)

### か

ガイドライン セキュリティー, [33](#page-32-0) パフォーマンス, [34](#page-33-0) 管理サーバー ALOM 電子メール警告を受け取るように設定, [25](#page-24-0) DHCP設定, [19](#page-18-0) ILOM の自動ログインの設定, [22](#page-21-0) N1 System Manager ソフトウェアのアップグレー ド, [41-44](#page-40-0) N1 System Manager ソフトウェアのインストー ル, [14-17](#page-13-0) N1 System Manager ソフトウェアの設定, [18-30](#page-17-0) SMTPの設定, [20](#page-19-0) SSHv1 設定, [24](#page-23-0) SSH ポリシーの設定, [23](#page-22-0) Windows RIS サーバーの設定, [27](#page-26-0) イベントログの設定, [21](#page-20-0) サーバー再起動時の起動の無効化, [36-37](#page-35-0) ジョブのタイムアウトの設定, [22](#page-21-0)

### せ

制限モード, [18](#page-17-0) セキュリティー, 考慮事項, [33](#page-32-0) 設定 ALOM 警告用メールサーバー, [25](#page-24-0) DHCP, [19](#page-18-0) ILOM の自動ログイン, [22](#page-21-0) N1 System Manager ソフトウェア, [18-30](#page-17-0) SMTP, [20](#page-19-0) SSHv1, [24](#page-23-0) SSH ポリシー, [23](#page-22-0) SSH ポリシーの変更, [31](#page-30-0) Windows RIS サーバー, [27](#page-26-0) イベントログ, [21](#page-20-0) ジョブのタイムアウト, [22](#page-21-0) セキュリティーの考慮事項, [33](#page-32-0) 前提条件, インストール, [11-13](#page-10-0)

た ダウンロード Sun Download Manager, [12](#page-11-0) インストール ISO イメージ, [12-13](#page-11-0)

ち チューニング, パフォーマンス, [34-35](#page-33-0)

#### は

パフォーマンスチューニング, [34-35](#page-33-0) パフォーマンスのガイドライン, [34](#page-33-0)

ふ プロトコル、ポート、および機能, リファレンス, [49](#page-48-0)

#### ほ

本稼働, 準備 管理サーバーのリホスティング, [36-39](#page-35-0) セキュリティーの考慮事項, [33](#page-32-0) パフォーマンスチューニング, [34-35](#page-33-0) パフォーマンスのガイドライン, [34](#page-33-0)

#### め

メールサーバー, ALOM 電子メール警告を受け取る ように設定, [25](#page-24-0)

#### り

リホスティング

オペレーティングシステムのファイルの設定の変 更, [37-39](#page-36-0) 管理サーバー, [36-39](#page-35-0) サーバー再起動時の起動の無効化, [36-37](#page-35-0)